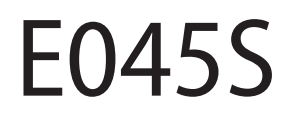

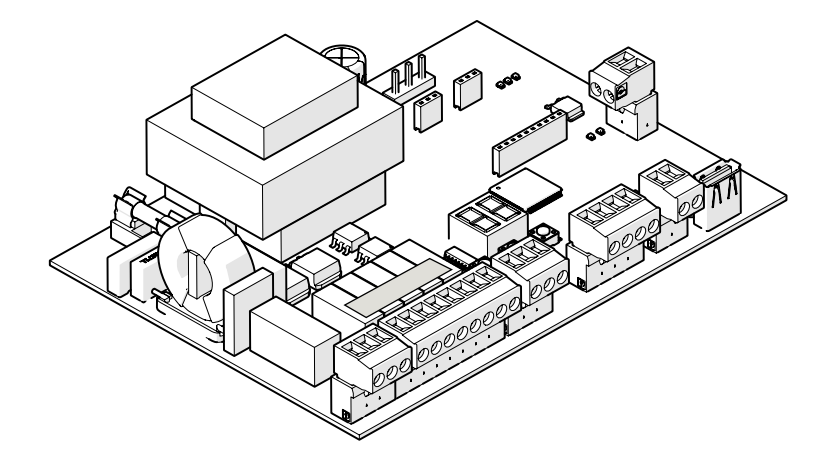

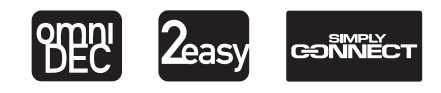

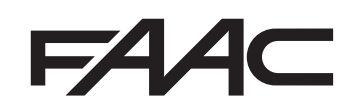

© Copyright FAAC S.p.A. dal 2021. Tutti i diritti riservati.

Nessuna parte di questo manuale può essere riprodotta, archiviata, distribuita a terzi né altrimenti copiata, in qualsiasi formato e con qualsiasi mezzo, sia esso elettronico, meccanico o tramite fotocopia, senza il preventivo consenso scritto di FAAC S.p.A.

Tutti i nomi e i marchi citati sono di proprietà dei rispettivi fabbricanti. I clienti possono effettuare copie per esclusivo utilizzo proprio. Questo manuale è stato pubblicato nel 2021.

© Copyright FAAC S.p.A. from 2021. All rights reserved.

No part of this manual may be reproduced, archived, distributed to third parties nor copied in any other way, in any format and with any means, be it electronic, mechanical or by photocopying, without prior written authorisation by FAAC S.p.A.

All names and trademarks mentioned are the property of their respective manufacturers.

Customers may make copies exclusively for their own use. This manual was published in 2021.

© Copyright FAAC S.p.A. depuis 2021. Tous droits réservés.

Aucune partie de ce manuel ne peut être reproduite, archivée ou distribuée à des tiers ni copiée, sous tout format et avec tout moyen, qu'il soit électronique, mécanique ou par photocopie, sans le consentement écrit préalable de FAAC S.p.A.

Tous les noms et les marques cités sont la propriété de leurs fabricants respectifs.

Les clients peuvent faire des copies pour leur usage exclusif. Ce manuel a été publié en 2021.

© Copyright FAAC S.p.A. ab dem 2021. Alle Rechte vorbehalten. Kein Teil dieses Handbuchs darf reproduziert, gespeichert, an Dritte weitergegeben oder sonst auf eine beliebige Art in einem beliebigen Format und mit beliebigen Mitteln kopiert werden, weder mit elektronischen, noch mechanischen oder durch Fotokopieren, ohne die Genehmigung von FAAC S.p.A. Alle erwähnten Namen und Marken sind Eigentum der jeweiligen Hersteller. Die Kunden dürfen nur für den Eigengebrauch Kopien anfertigen. Dieses Handbuch wurde 2021 veröffentlicht.

© Copyright FAAC S.p.A. del 2021. Todos los derechos están reservados. No puede reproducirse, archivarse, distribuirse a terceros ni copiarse de ningún modo, ninguna parte de este manual, con medios mecánicos o mediante fotocopia, sin el permiso previo por escrito de FAAC S.p.A. Todos los nombre y las marcas citadas son de propiedad de los respectivos fabricantes.

Los clientes pueden realizar copias para su uso exclusivo. Este manual se ha publicado en 2021.

© Copyright FAAC S.p.A. van 2021. Alle rechten voorbehouden.

Niets uit deze handleiding mag gereproduceerd, gearchiveerd, aan derden openbaar gemaakt of op andere wijze gekopieerd worden, in om het even welke vorm en met geen enkel middel, noch elektronisch, mechanisch of via fotokopiëren, zonder schrfitelijke toestemming vooraf van FAAC S.p.A. Alle vermelde namen en merken zijn eigendom van de respectievelijke fabrikanten.

De klanten mogen kopieën maken die enkel voor eigen gebruik bestemd zijn. Dez handleiding werd in 2021 gepubliceerd.

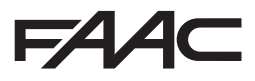

FAAC S.p.A. Soc. Unipersonale Via Calari, 10 - 40069 Zola Predosa BOLOGNA - ITALY  $Tel + 3905161724 - Fay + 390510957820$ www.faac.it - www.faacgroup.com

# **FAAC**

## **OVERZICHT**

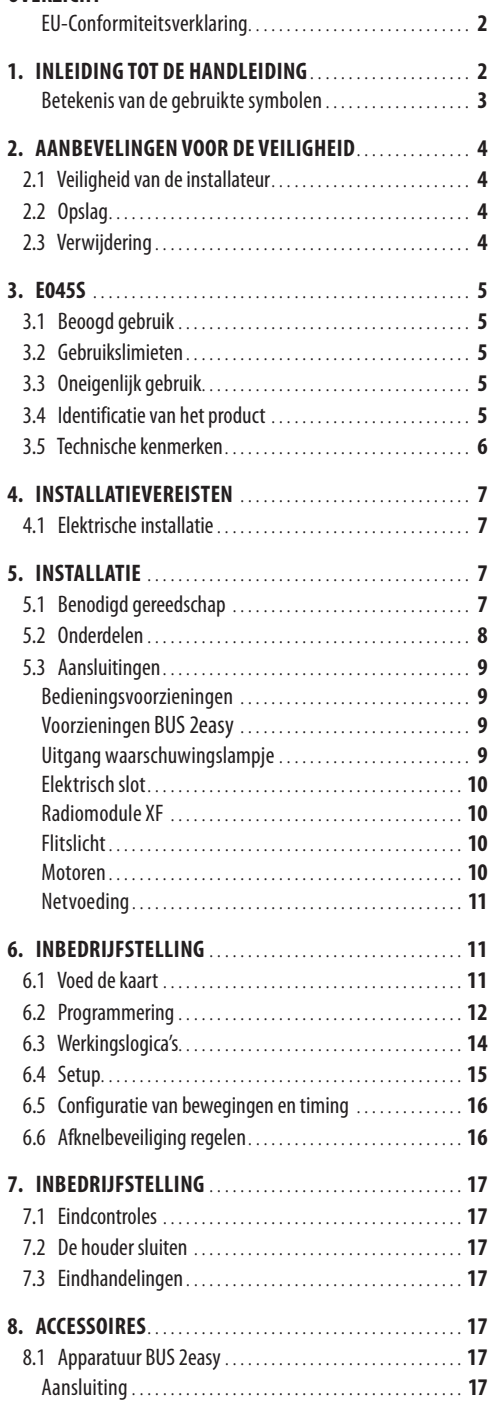

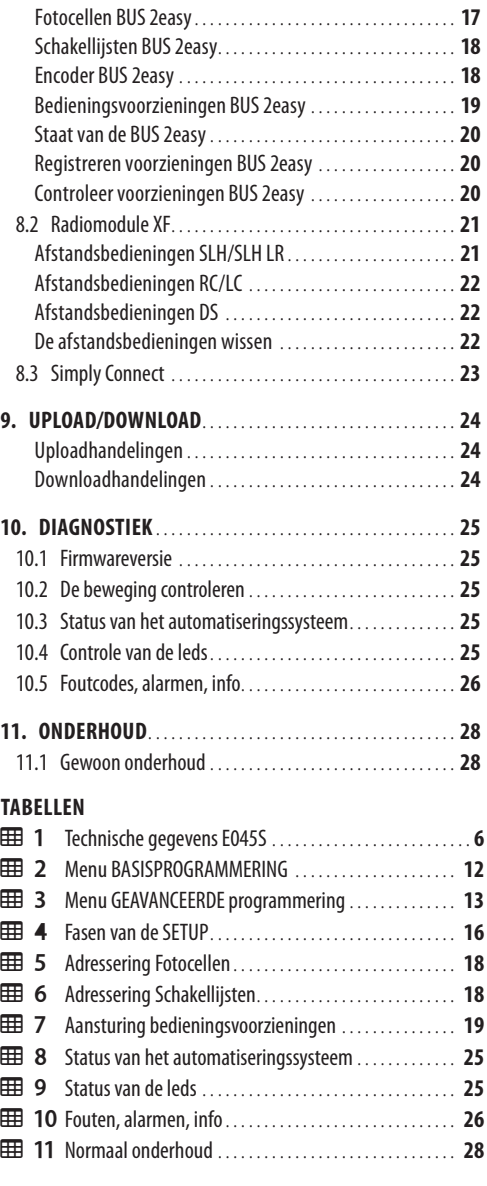

<span id="page-3-0"></span>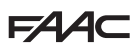

#### **EU-CONFORMITEITSVERKLARING**

De fabrikant

**Bedrijfsnaam:** FAAC S.p.A. Soc. Unipersonale **Adres:** Via Calari, 10 - 40069 Zola Predosa BOLOGNA - ITALIË verklaart bij deze onder eigen verantwoordelijkheid dat het volgende product: **Beschrijving:** elektronische apparatuur

**Model:** E045S

voldoet aan de volgende toepasselijke Europese wetten:

2014/30/EU 2014/35/EU 2011/65/EU

Bovendien zijn de volgende geharmoniseerde normen toegepast:

EN 61000-6-2:2005 EN 61000-6-3:2007+A1:2011 EN 60335-1:2012+A11:2014+A13:2017

Andere toegepaste normen:

EN 13849-1:2015 CAT.2 PL "C" EN 13849-2:2012 EN 60335-2-103:2015

Bologna, 01-07-2021 CEO

A. Marcellan

A Aleand

## **1. INLEIDING TOT DE HANDLEIDING**

Deze handleiding verstrekt de correcte procedures en voorschriften voor de installatie en het onderhoud van de E045S onder veilige omstandigheden.

De opstelling van de handleiding houdt rekening met de resultaten van de risicobeoordeling die door FAAC S.p.A. tijdens de hele levensduur van het product is uitgevoerd, teneinde een doeltreffende vermindering van de risico's te bewerkstelligen.

Er werd rekening gehouden met de fasen van de levenscyclus van het product:

- ontvangst/verplaatsing van de levering
- assemblage en installatie
- afstelling en inbedrijfstelling
- werking
- onderhoud/het oplossen van eventuele storingen

- verwijdering aan einde levensduur van het product Er werd rekening gehouden met de risico's die voortvloeien uit de installatie en het gebruik van het product:

- risico's voor de installateur/onderhoudstechnicus (technisch personeel)
- risico's voor de gebruiker van de automatisering
- risico's voor de integriteit van het product (beschadigingen)

In Europa valt de automatisering van een poort onder het toepassingsgebied van de Machinerichtlijn 2006/42/EC en de gerelateerde geharmoniseerde normen. Wie een (nieuwe of bestaande) poort automatiseert, wordt constructeur van de machine. Volgens de wet is het derhalve, onder andere, verplicht de risicobeoordeling van de machine uit te voeren (geautomatiseerde poort in zijn geheel) en beschermende maatregelen te nemen om te voldoen aan de essentiële veiligheidseisen, voorzien in Bijlage I van de Machinerichtlijn.

FAAC S.p.A. raadt aan om altijd de norm EN 12453 volledig in acht te nemen, met name de toepassing van de criteria en veiligheidsvoorzieningen, zonder enige uitsluiting, met inbegrip van de dodemansfunctie.

Deze handleiding bevat – louter bij wijze van voorbeeld en op niet-exhaustieve wijze – ook informatie en richtlijnen van algemene aard, bedoeld om de constructeur van de machine op alle mogelijke wijzen te helpen tijdens de activiteiten verbonden met de risicobeoordeling en het opstellen van instructies voor gebruik en onderhoud van de machine. Het is wel verstaan dat FAAC S.p.A. geen enkele aansprakelijkheid aanvaardt met betrekking tot de betrouwbaarheid en/ of de volledigheid van de bovenstaande aanduidingen. De constructeur van de machine moet derhalve, op basis van de werkelijke staat van de omgevingen en structuren waar men het product E045S wenst te installeren, alle activiteiten uitvoeren die opgelegd worden door de Machinerichtlijn en door de betref-

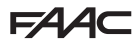

<span id="page-4-0"></span>fende geharmoniseerde normen, voordat de machine in dienst wordt gesteld. Deze activiteiten omvatten de beoordeling van alle risico's verbonden met de machine en de daaruit voortvloeiende toepassing van alle beschermende maatregelen, bedoeld om te voldoen aan de essentiële veiligheidseisen.

Deze handleiding bevat verwijzingen naar de Europese normen. De automatisering van een poort moet plaatsvinden in volledige naleving van de plaatselijke wetten, normen en reglementeringen van het land waar de installatie wordt uitgevoerd.

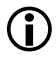

LIndien niet anders aangegeven, zijn de maten vermeld in de instructies altijd in mm.

#### **BETEKENIS VAN DE GEBRUIKTE SYMBOLEN**

#### **OPMERKINGEN EN WAARSCHUWINGEN BETREFFENDE DE INSTRUCTIES**

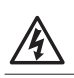

OPGELET ELEKTROCUTIEGEVAAR - De beschreven handeling of fase moet worden verricht volgens de verstrekte aanwijzingen en de veiligheidsnormen

OPGELET GEVAAR OP PERSOONLIJK LETSEL OF SCHADE AAN DE ONDERDELEN - De beschreven handeling of fase moet worden verricht volgens de verstrekte aanwijzingen en de veiligheidsnormen

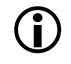

 $\triangle$ 

WAARSCHUWING - Details en specificaties die moeten<br>worden nageleefd om de correcte werking van het<br>cyctoom to waarbergen systeem te waarborgen

RECYCLING en VERWIJDERING - De constructiematerialen, de accu's en de elektronische componenten mogen niet bij het huisvuil worden gestopt. Ze moeten worden ingeleverd bij erkende centra voor gescheiden inzameling en recycling.

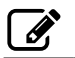

AFBEELDING Bijv.:  $\mathcal{B}$  1-3 verwijst naar Afbeelding 1 - detail 3.

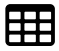

- TABEL Bijv.: 1 verwijst naar Tabel 1.<br>5 HOOFDSTUK/PARAGRAAF Bijv.: \$1.1 verwijst naar HOOFDSTUK/PARAGRAAF Paragraaf 1.1.
- $O$  LED uit
- $\bullet$  IFD aan
- \* Knipperende LED
- \* Snel knipperende LED

## **PERSOONLIJKE BESCHERMINGSMIDDELEN**

De persoonlijke beschermingsmiddelen moeten worden gedragen om bescherming te bieden tegen eventuele risico's (bijv. pletten, sniiden, afknellen...):

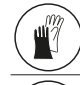

Het is verplicht om werkhandschoenen te dragen

Het is verplicht om veiligheidsschoenen te dragen

#### **AANWIJZINGEN VOOR DE VEILIGHEID**

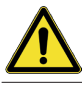

ALGEMEEN GEVAAR Risico op persoonlijk letsel of beschadiging van de onderdelen

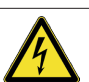

RISICO OP ELEKTROCUTIE Risico op elektrocutie als gevolg van de aanwezigheid

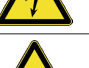

van onderdelen die onder spanning staan RISICO OP BRANDWONDEN OF VERBRANDING Risico op brandwonden of verbranding als gevolg van de aanwezigheid van hete onderdelen

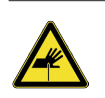

RISICO OP SNIJWONDEN/AMPUTATIE/PERFORATIE Risico op snijwonden als gevolg van de aanwezigheid van scherpe onderdelen of het gebruik van puntige gereedschappen

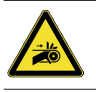

RISICO OP BEKNELLING VAN HANDEN Risico op beknelling van handen als gevolg van de aanwezigheid van bewegende onderdelen

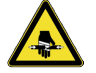

RISICO OP AFKNELLING Risico op afknellen door bewegende onderdelen

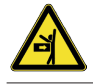

STOOT-/PLET-/AMPUTATIEGEVAAR Risico op stoten, pletten of amputatie door bewegende onderdelen

# <span id="page-5-0"></span>**EAA 2. AANBEVELINGEN VOOR DE VEILIGHEID**

Dit product wordt op de markt gebracht als een bedieningssysteem voor één of twee aandrijfmechanismen voor poorten en mag derhalve niet in bedrijf worden gesteld totdat de machine, waarin het wordt opgenomen, geïdentificeerd is en door haar fabrikant conform is verklaard met de machinerichtlijn 2006/42/EC.

!Een onjuiste installatie en/of een oneigenlijk gebruik van het product kan ernstig lichamelijke letsel veroorzaken. Lees alle instructies en neem ze in acht alvorens enige handeling op het product te<br>beginnen. Bewaarde instructies voor toekomstige Bewaar de instructies voor toekomstige raadpleging.

Voer de installatie en de andere handelingen uit volgens de volgorde beschreven in de handleiding.

Alle voorschriften verstrekt in de instructies en in de tabellen met waarschuwingen aan het begin van de paragrafen moeten altijd worden nageleefd. Neem altijd de veiligheidsaanbevelingen in acht.

Alleen de installateur en/of de onderhoudstechnicus zijn gemachtigd om in te grijpen op de onderdelen van de automatisering. Voer geen wijzigingen uit op de originele onderdelen.

Baken het werkgebied af (ook tijdelijk) en verbied de toegang/doorgang. Voor de EU-landen moet de norm voor de omzetting van de Europese Richtlijn inzake Bouwplaatsen 92/57/EC in acht worden genomen.

De installateur is verantwoordelijk voor de installatie/ keuring van het automatiseringssysteem en het opstellen van het Apparatuurregister.

De installateur moet aantonen of verklaren dat hij technisch-professioneel bekwaam is om de werkzaamheden voor installatie, keuring en onderhoud uit te voeren in overeenstemming met deze instructies.

## **2.1 VEILIGHEID VAN DE INSTALLATEUR**

Het installeren vereist bepaalde bijzondere werkcondities om risico's voor ongevallen en ernstige schade tot een minimum te beperken. Bovendien moeten de nodige voorzorgen worden genomen om risico's voor lichamelijke letsels of materiële schade te voorkomen.

!De installateur moet in goede psychisch-lichamelijke condities verkeren, en bewust en verantwoordelijk zijn voor de gevaren die kunnen ontstaan tijdens het gebruik van het product.

De werkzone moet netjes worden gehouden en mag niet onbewaakt worden achtergelaten.

Draag geen kledij of accessoires (sjaals, armbanden...) die in de bewegende onderdelen kunnen blijven haperen.

Draag altijd de persoonlijke beschermingsmiddelen

die voor het uit te voeren type activiteit aangegeven zijn.

Op de werkplaats is een verlichtingsniveau van minstens 200 lux vereist.

Gebruik machines en gereedschappen met EGkeurmerk, in naleving van de instructies van de fabrikant. Gebruik werkinstrumenten die in goede staat zijn.

Gebruik de transportmiddelen en hefwerktuigen die in de handleiding met instructies zijn aanbevolen. Gebruik verplaatsbare trappen die met de veiligheidsnorm in overeenstemming zijn en geschikte afmetingen hebben, uitgerust met antislipvoorzieningen op de onderste en bovenste uiteinden en voorzien van haken om vast te zetten.

## **2.2 OPSLAG**

Bewaar het product in haar eigen, oorspronkelijke verpakking in een gesloten omgeving, beschut tegen zonlicht, op een plaats waar er geen stof of agressieve stoffen aanwezig zijn. Tegen mechanische belastingen Wanneer de machine meer dan 3 maanden wordt opgeslagen, moet u regelmatig de condities van de componenten en van de verpakking controleren.

- Opslagtemperatuur tussen 5 °C en 30 °C.
- Vochtigheidspercentage: tussen 30% en 70%.

## **2.3 VERWIJDERING**

!Houd het verpakkingsmateriaal (plastic, piepschuim, enz.) buiten bereik van kinderen omdat het een potentiële bron van gevaar vormt. Gooi het verpakkingsmateriaal na gebruik weg in daarvoor bestemde containers, in overeenstemming met de normen voor afvalverwijdering.

Na de demontage van het product moet de verwijdering worden uitgevoerd volgens de geldende normen inzake de verwijdering van de materialen.

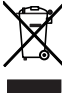

De samenstellende onderdelen en materialen, de batterijen en de elektronische componenten mogen niet samen met het huishoudelijk afval worden verwijderd, maar moeten worden ingeleverd bij erkende centra voor gescheiden inzameling en recycling.

## <span id="page-6-0"></span>**3. E045S**

## **3.1 BEOOGD GEBRUIK**

De elektronische besturingskaart FAAC E045S is ontworpen voor de besturing van aandrijfmechanismen (hydraulisch of elektromechanisch) bestemd voor installatie in gebieden die bereikbaar zijn voor personen en met als hoofddoel het verschaffen van veilige toegang voor goederen, personen en voertuigen in industriële, commerciële of residentiële gebouwen.

!Elk ander gebruik dat niet uitdrukkelijk wordt aangegeven, is verboden en kan de integriteit van het product aantasten en/of een bron van gevaar vormen.

#### **3.2 GEBRUIKSLIMIETEN**

- E045S kan één of twee aandrijfmechanismen besturen met een voeding van 230 V~.
- Het is verboden om het product te gebruiken in een configuratie die afwijkt van hetgeen voorzien is door FAAC S.p.A.
- Het is verboden om enig onderdeel van het product te wijzigen.

## **3.3 ONEIGENLIJK GEBRUIK**

- Niet gebruiken voor motoren of apparatuur met andere doeleinden dan de aandrijving van poorten.
- Elk ander dan het beoogde gebruik is verboden.
- Het is verboden om E045S te installeren voor het tot stand brengen van deuren die bescherming bieden tegen brand en/of rook (branddeuren).
- Het is verboden om E045S te installeren in explosie- en/of brandgevaarlijke omgevingen: de aanwezigheid van gas of ontvlambare dampen kan een ernstig gevaar voor de veiligheid (het product is niet gecertificeerd in overeenstemming met de richtlijn ATEX).
- Het is verboden om het systeem te voeden met andere dan de voorgeschreven energiebronnen.
- Het is verboden om in de handel verkrijgbare systemen en/of gereedschappen die niet voorzien zijn toe te passen of om ze te gebruiken voor doeleinden die niet door de respectievelijke fabrikanten zijn voorzien.
- Het is verboden om accessoires te gebruiken en/ of te installeren die niet uitdrukkelijk zijn goedgekeurd door FAAC S.p.A.
- Het is verboden om E045S te gebruiken wanneer er sprake is van defecten/manipulatie die de veiligheid in gevaar kunnen brengen.
- Niet blootstellen E045S aan directe waterstralen, ongeacht het type of de omvang.
- Niet blootstellen E045S aan chemische stoffen of agressieve omgevingsomstandigheden.

## **3.4 IDENTIFICATIE VAN HET PRODUCT**

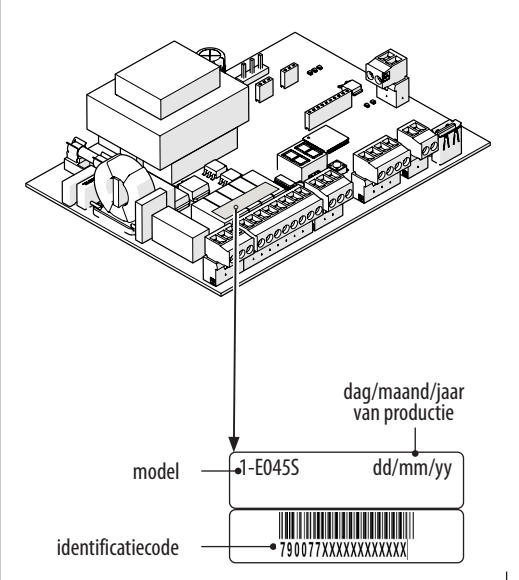

<span id="page-7-0"></span>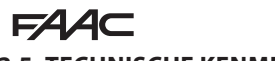

#### **3.5 TECHNISCHE KENMERKEN**

E045S is een elektronische besturingskaart die is ontworpen om één of twee motoren te besturen met een voeding van 230 V~ en een totaal vermogen van 800 W (800 W verwijst naar de som van de belastingen die op de twee motoruitgangen zijn aangesloten, ongeacht hoe deze zijn verdeeld).

**Programmering** De programmering van de kaart, via het display en de specifieke knoppen, heeft twee menu's: BASIS en GEAVANCEERD.

E045S is voorbereid voor de programmering op afstand met Simply Connect, met meer opties, waaronder het up-/downloaden van de programmering en het updaten van de FW van de kaart.

**Simply Connect** Dit CLOUD-platform maakt communicatie op afstand met de automatisering mogelijk, met standen die zijn aangepast aan de installateur of de gebruiker. Simply Connect vereist het insteken van een externe connectiviteitsmodule, gekozen op basis van de technologie:

- XMB (GSM-technologie voor mobiel, Bluetooth Low Energy)
- XWBL (Wifi-technologie, LAN, Bluetooth Low Energy)

LAlle functies **Simply Connect** zullen beschikbaar zijn nadat de firmware is bijgewerkt naar versie 4.0.

**Bus 2easy** Op de kaart E045S kan de apparatuur van FAAC Bus 2easy worden aangesloten (fotocellen, schakellijsten en bedieningsvoorzieningen).

**Radiosysteem** E045S is voorzien van een geïntegreerd tweekanaals decoderingssysteem (Omnidec) waarmee met toevoeging van een enkele radiomodule verschillende types FAAC-afstandsbedieningen opgeslagen kunnen worden.

**Encoder** Het is mogelijk om een extra encoder (bijv. SAFEcoder BUS 2easy) of een in de aandrijving geïntegreerde encoder (bijv. S800 ENC) aan te sluiten. Met behulp van de encoder detecteert de kaart de hoekpositie en de bewegingssnelheid van de vleugel en kan de aanwezigheid van een obstakel worden bepalen.

**Vertragingen voor eindaanslag** E045S kan vertraging uitvoeren bij het benaderen van de open en gesloten stand, zodat traagheidskrachten en trillingen van de poort tijdens de stopzetting worden beperkt.

**EED 1** Technische gegevens E045S

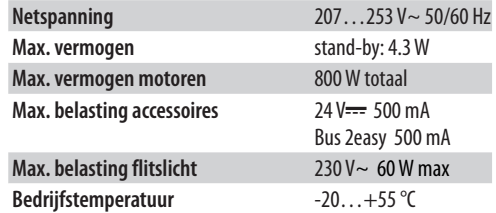

## <span id="page-8-0"></span>**4. INSTALLATIEVEREISTEN**

## **4.1 ELEKTRISCHE INSTALLATIE**

FVoorafgaand op elk type ingreep moet de stroomvoorziening worden losgekoppeld. In geval de scheidingsschakelaar niet zichtbaar is, moet een bord worden aangebracht met het opschrift "OPGELET - Onderhoud in uitvoering".

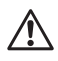

!Het elektrische systeem moet voldoen aan de normen van kracht in het land van installatie.

Gebruik componenten en materialen voorzien van een CE-markering en die overeenstemmen met de Laagspanningsrichtlijn 2014/35/EU en de EMC-richtlijn 2014/30/EU. Het elektrische voedingsnet van het automatiseringssysteem moet voorzien zijn van een meerpolige installatieautomaat met een geschikte uitschakeldrempel en een opening tussen de contacten gelijk aan of groter dan 3 mm, die de scheiding verricht volgens de geldende normen.

Het elektrische voedingsnet van het automatiseringssysteem moet voorzien zijn van een differentiaalschakelaar met een drempel van 0,03 A.

De metalen massa van de structuur moet geaard zijn. Controleer of de aarding van het systeem voldoet aan de normen die van kracht zijn in het land van installatie. De elektrische kabels van het automatiseringssysteem moeten qua afmetingen en isolatieklasse voldoen aan de van kracht zijnde normen, moeten geïnstalleerd worden in geschikte buizen of slangen, extern of verzonken.

Gebruik afzonderlijke buizen voor de kabels met netspanning en voor de verbindingskabels van de bedieningsinrichtingen/accessoires op 12-24 V.

Controleer, op de tekeningen van de verzonken kabels, dat er geen sprake is van elektriciteitskabels in de nabijheid van punten waar gegraven of geboord moet worden, om elektrocutiegevaar te voorkomen.

Controleer dat er geen leidingen aanwezig zijn in de nabijheid van punten waar gegraven of geboord moet worden.

De externe besturingskaart moet geplaatst worden in een houder met een minimale beschermingsklasse IP-44, voorzien van een slot of een andere voorziening die de toegang van onbevoegde personen verhindert. De houder moet geplaatst worden in een altijd toegankelijke en ongevaarlijke zone, op een hoogte van ten minste 30 cm vanaf de vloer. De kabeluitgangen moeten naar beneden gericht zijn.

De buisverbindingen en de kabeldoorgangen moeten het binnendringen van vocht, insecten en kleine dieren belemmeren.

Bescherm de hechtzones van verlengingen met behulp van aftakdozen met beschermingsklasse IP-67 of hoger. De totale lengte van de BUS-kabels mag niet meer zijn dan 100 m.

Het is raadzaam om op een zichtbare plek een zwaailicht te installeren voor het signaleren van de beweging.

De bedieningsinrichtingen moeten geplaatst worden in voor de gebruiker altijd toegankelijke en ongevaarlijke zones. Het is raadzaam om de bedieningsinrichtingen binnen het gezichtsveld van het automatiseringssysteem te plaatsen. Dit is verplicht wanneer er sprake is van een "dodemans"-bediening.

De bedieningselementen met aangehouden actie in de "dodemans"-modus moeten voldoen aan de norm EN 60947-5-1.

Een eventueel geïnstalleerde noodstopknop moet voldoen aan de norm EN13850.

Neem de volgende hoogtes vanaf de vloer in acht:

- bedieningsinrichtingen = minimaal 150 cm
- noodstopknoppen = maximaal 120 cm

Wanneer de handmatige bedieningsinrichtingen bestemd zijn voor minder-valide personen, moeten ze gemarkeerd worden met specifieke pictogrammen en moet gecontroleerd worden of ze voor de genoemde gebruikers bereikbaar zijn.

# **5. INSTALLATIE**

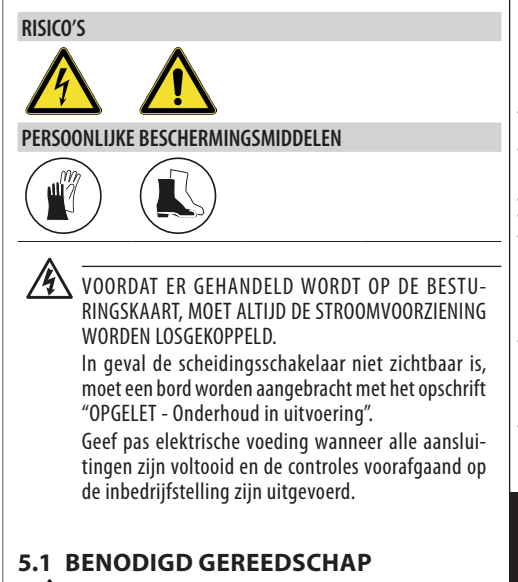

!Gebruik gepaste gereedschappen en hulpmiddelen, in een werkomgeving die voldoet aan de van kracht zijnde normen.

<span id="page-9-0"></span>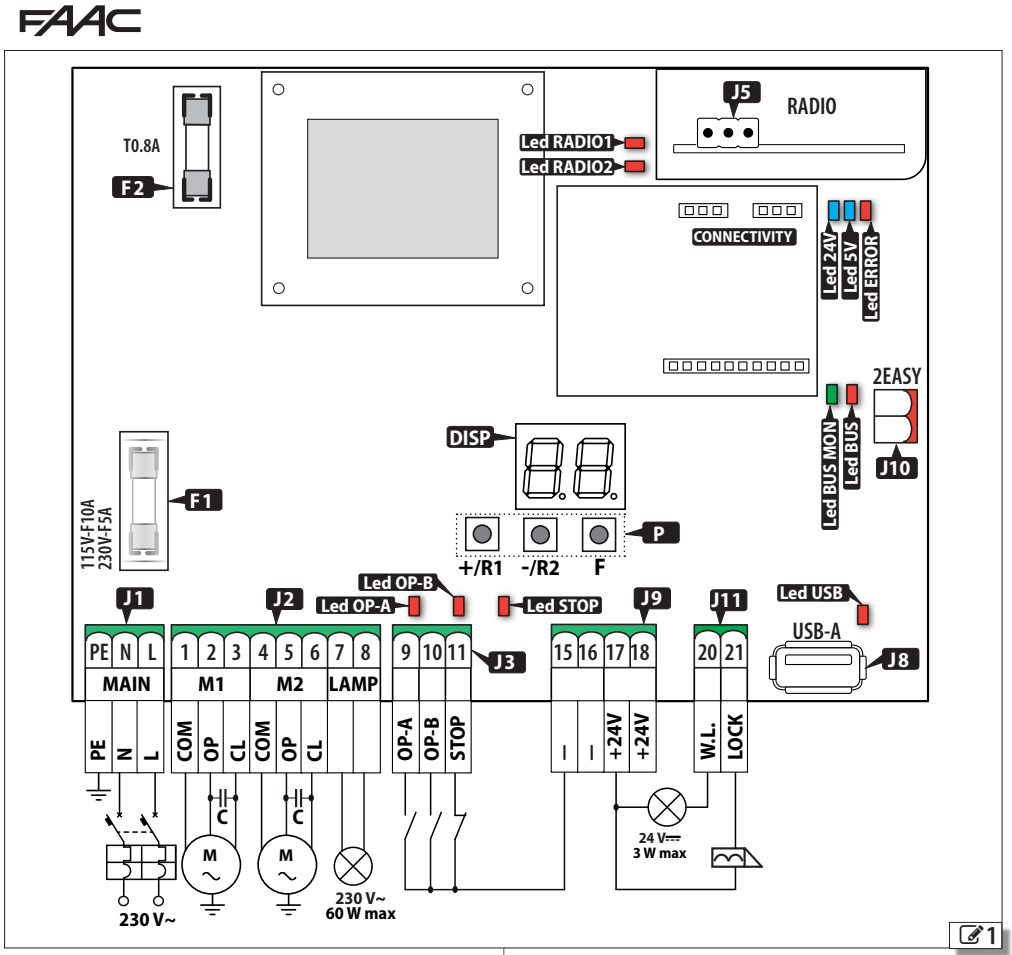

## **5.2 ONDERDELEN**

## **LEGENDE:**

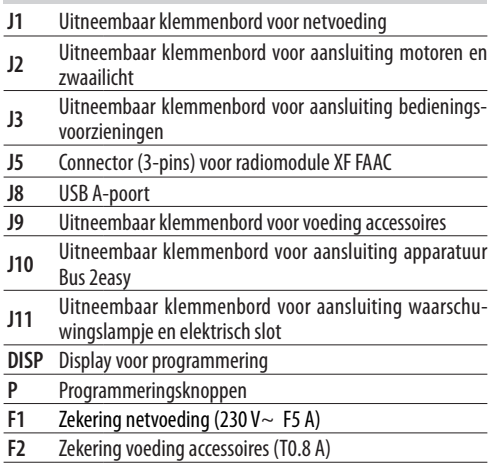

## **LEGENDE:**

**CONNECTIVITY**Connector voor koppeling kaarten Simply Connect

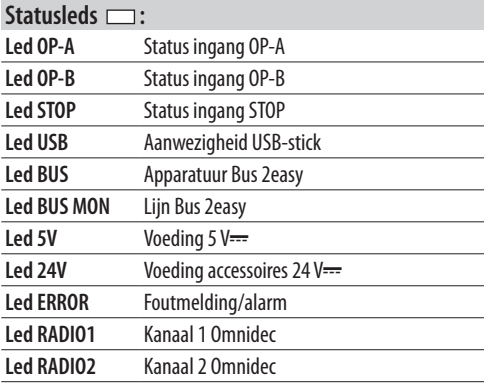

## <span id="page-10-0"></span>**5.3 AANSLUITINGEN**

**230 V~**

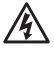

Voer alle aanslutingen uit met losgekoppelde elektrische voeding.

## **BEDIENINGSVOORZIENINGEN**

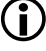

LMeerdere NO-contacten op dezelfde ingang moeten Meerdere NO-contacten op de<br>parallel worden aangesloten.<br>Meerdere NC-contacten op de **230**<br>**230**<br>**Example 1**<br>**230**<br>**P CD** 

Meerdere NC-contacten op dezelfde ingang moeten in serie worden aangesloten.

Hieronder volgt een korte uitleg van de ingangen.Het effect van een bediening kan variëren afhankelijk van **PE N L 1 2 3 4 5 6 7 8** de werkingslogica en de programmeringsfuncties. **MAIN M1 M2 LAMP Properties**<br> **ENIN**<br> **ENIN**<br> **Meer**<br>
paral<br>
Meer<br>
in ser<br>
de we<br>
de we

<u>■ Sluit de voorzieningen aan op het klemmenbord J3:<br>■ Sluit de voorzieningen aan op het klemmenbord J3:</u>

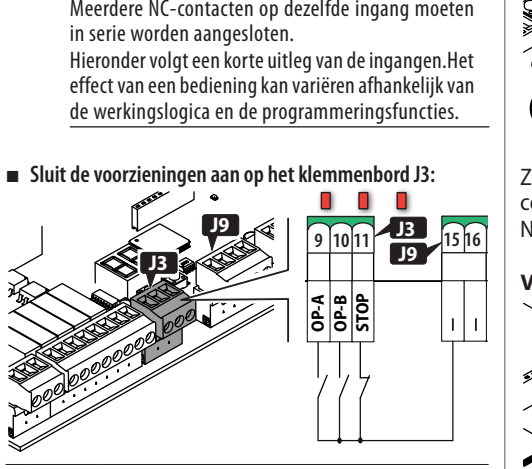

(Besturingssignaal voor VOLLEDIGE beweging)

**9 OP-A** NO-contact, verbindt een drukknop of een andere **PE** impulsgever die, bij het sluiten van een contact, de volledige opening (OPEN) van de poort bestuurt.

> (Besturingssignaal bepaald door de ingestelde werkingslogica)

> NO-contact, verbindt een drukknop of een andere impulsgever die, bij het sluiten van een contact, de sluiting (CLOSE in de logica *c* , *b*) of PARTIËLE opening **230**<br> **230**<br> **231**<br> **231**<br> **231**<br> **231**<br> **231**<br> **241**<br> **241**<br> **241**<br> **241**<br> **251**<br> **241**<br> **251**<br> **251**<br> **251**<br> **291**<br> **291**<br> **291**

**10 OP-B** (in alle andere logica's) bestuurt: De partiële opening houdt in:

> • 50% van de volledige opening, in systemen met een enkele motor

• volledig met één enkele vleugel geactiveerd door **PE N L 1 2 3 4 5 6 7 8** motor 1, in systemen met twee motoren **MAIN**

(Besturingssignaal voor stop)

NC-contact, verbindt een drukknop of een andere impulsgever die, met het openen van een contact, **PE N L** de stopzetting van het automatiseringssysteem commandeert.

**11 STOP**

LDe kaart wordt af fabriek geleverd met de STOP doorverbonden met de gemeen- schappelijke contacten (-). Wanneer de ingang niet gebruikt wordt, **230 V~**

moet deze doorverbonden gehouden worden met het gemeenschappelijke contact (-).

**WOORZIENINGEN BUS 2E** 

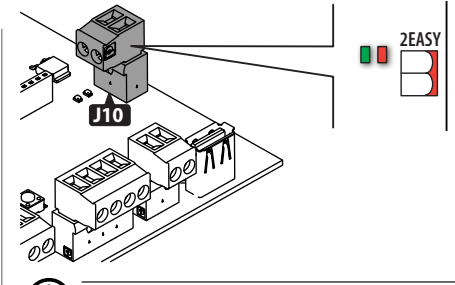

worden, moeten de klemmen vrij worden gelaten.<br>**De klein** LAls er geen voorzieningen BUS 2easy gebruikt **CONNECTIVITY**

**WORDEN, INDETEN DE KIERNIER VITJ WORDEN GETALES.**<br>Zie voor de aansluiting en de adrestoewijzing § Accessoires.

**USB-A 9 10 11 20 21 24 V**" Neem de maximale belasting van 500 mA in acht.

## **VOEDING ACCESSOIRES**

 $\overline{\phantom{a}}$ 

**N**

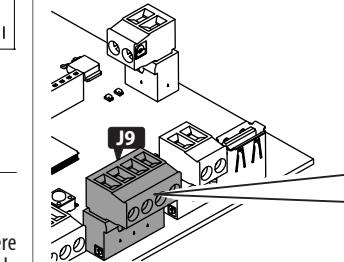

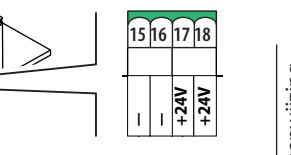

**M M 24 V**" **3 W max** kortsluiting met maximale stroom 500 mA voor de E045S levert een voeding 24 V<del>---</del> beveiligd tegen aangesloten accessoires.

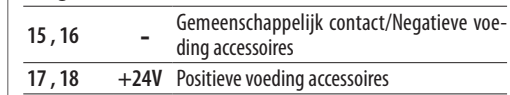

## **UITGANG WAARSCHUWINGSLAMPJE**

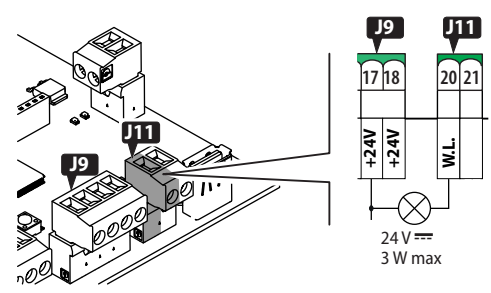

**230 V~ 60 W max** E045S heeft een Open Collector-uitgang voor de aansluiting van een waarschuwingslampje (24 V==, 3 W max) voor de controle op afstand van de status van de poort.

<span id="page-11-0"></span>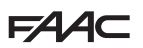

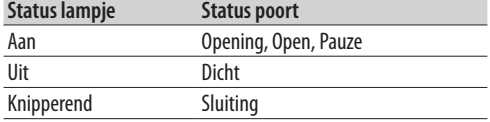

Als alternatief kan de uitgang worden geprogrammeerd om de gesloten automatiseringsstatus te signaleren (programmeringsfunctie *Sp*).

Neem de maximale belasting van 100 mA in acht.

#### **ELEKTRISCH SLOT**

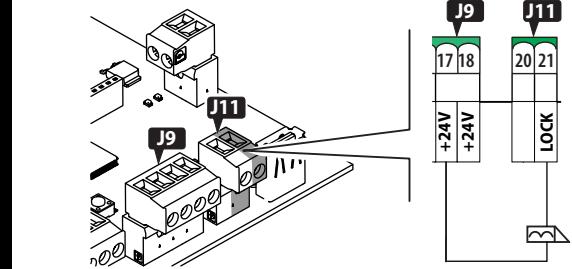

**230 V~ 60 W max** E045S kan een elektrisch slot beheren dat op de vleugel is gemonteerd en wordt geactiveerd door motor 1 om de poort in de gesloten positie te blokkeren.

Als de encoder Bus 2easy is geïnstalleerd en ingeschakeld, wordt het elektrische slot alleen geactiveerd voordat de vleugel in gesloten stand wordt geopend. Als de encoder Bus 2easy niet is ingeschakeld, wordt het elektrische slot vóór elke openingsbeweging geactiveerd, ongeacht de stand van de vleugel.

Gebruik een FAAC 12 V $\sim$ /24 V $\equiv$  elektrisch slot of, als alternatief, een 24 V $=$ /0.5 A generiek elektrisch slot met 3A maximale piekstroom.

## **RADIOMODULE XF**

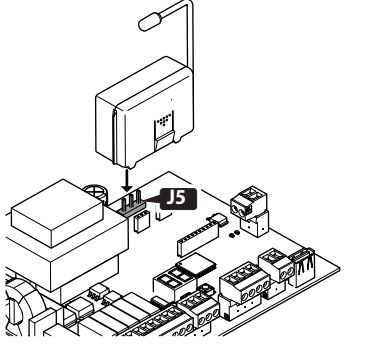

De snelconnector J5 is bestemd voor de Faac-radiomodules model XF.

Let op de insteekrichting zoals getoond in de figuur. Voor de opslag van de afstandsbedieningen, zie § Accessoires.

#### **FLITSLICHT**

**CONNECTIVITY**

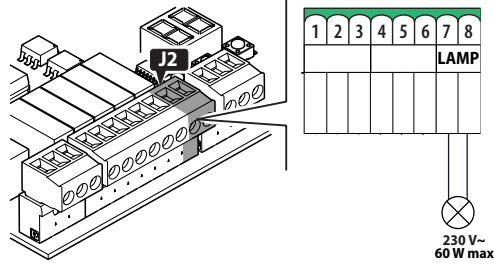

**USB-A** teem beweegt. Het zwaailicht moet geïnstalleerd Het zwaailicht signaleert dat het automatische sysworden op een positie die van beide zijden van de poort zichtbaar is. dat he<br>**ilicht**<br>e van<br>pdel zi<br>an de<br>esteld

Het zwaailicht moet een model zijn met een maximale voeding van 230 V~, 60 W.

Er kan een voorafgaand aan de beweging een knippering van 3 s worden ingesteld door middel van de programmeringsfunctie PF.

#### **MOTOREN**

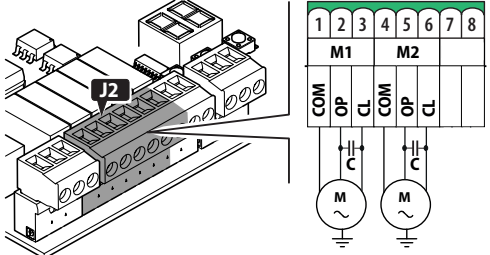

**COM** GEMEENSCHAPPELIJK CONTACT van de elektromotor

- **OP** openingsFASE van de elektromotor
- **CL** sluitingsFASE van de elektromotor
- **C** Condensator

Sluit bij installaties met één aandrijving de elektromotor aan op de klemmen M1.

Sluit bij installaties met dubbele aandrijving het volgende aan:

- de motor die als eerste opent op de M1-klemmen
- de motor die als eerste sluit op de M2-klemmen

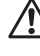

!De aandrijvingen MOETEN worden verbonden met de aarde van het elektrische systeem.

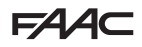

## <span id="page-12-0"></span>**NETVOEDING**

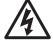

**A** Voer de volgende handelingen met de losgekoppelde<br>elektrische voeding uit.  $e$ lektrische voeding uit. **230V-F5A T0.8A**

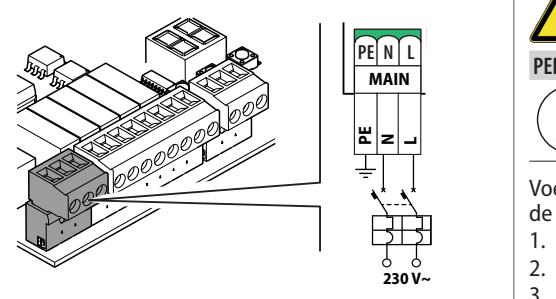

Sluit de Fasedraad (L) en de Nuldraad (N) van de 230 V~ netvoeding aan.

De kaart heeft een zekering ter beveiliging van elke fasedraad met een waarde van F5 A.

Sluit de aardedraad van het elektrische systeem aan op de klem PE.

## **6. INBEDRIJFSTELLING**

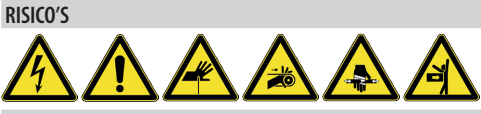

PENIL<br>MAIN PERSOONLIJKE BESCHERMINGSMIDDELEN

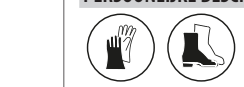

**C C** Voer de onderstaande handelingen uit (verwijs naar **24 V**" de betreffende paragrafen).

- **3 W max** 1. Zet spanning op de besturingskaart.
- 2. Controleer de correcte status van de leds.
- 3. Configureer het aantal motoren (Basisprogrammering *Mn*).
- 4. Schakel, indien aanwezig, de encoder (Basisprogrammering, *En*) in.
- 5. Controleer de beweging van de vleugels (Basisprogrammering, *M2*, *M1*).
- 6. Voer de SETUP uit die de registratie BUS 2easy van de aangesloten apparaten (Basisprogrammering, *tL*) omvat.
- 7. Sla de afstandsbedieningen op, indien gebruikt.
- 8. Voltooi de gewenste programmering.
- 9. Voer een laatste controle uit op de werking van de automatisering met alle geïnstalleerde apparaten.

## **6.1 VOED DE KAART**

Bij het leveren van netvoeding, gaan de 5V en 24V leds branden en wordt het volgende weergegeven op het display:

*bo,*, vervolgens de FW-versie (bijv. *4.0*), en dan *S0* (SETUP-verzoek).

Als de SETUP is uitgevoerd geeft het display *bo* weer en daarna de automatiseringsstatus (bijv. *00*) Voor led- en displaysignalen, zie § Diagnostiek.

# <span id="page-13-0"></span>**6.2 PROGRAMMERING**

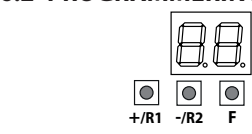

gaan wanneer het display de status van de automa-**M1 M2 LAMP** tisering weergeeft. U kunt naar basis- of geavanceerde programmering

## **COM OPCLCOM OPCL OP-A OP-B STOP** *■* **Basisprogrammering**

- **24 V**" het display geeft de eerste functie (*dF*) weer, die **3 W max** blijft staan zolang de F-toets ingedrukt wordt 1. Druk op de **F**-knop en houd deze ingedrukt: gehouden.
- **230 V~ 60 W max** 2. Laat de knop los: het display toont de waarde van de functie.
- 3. Druk op de knop **+** of **-** om te wijzigen, daarna op de **F**-knop om te bevestigen en door te gaan naar de volgende functie.

Ga voor alle functies op dezelfde wijze te werk.

## *■* **Geavanceerde programmering**

1. Druk op de **F**-knop en houd deze ingedrukt, daarna drukt u ook op de knop **+**: het display geeft de eerste functie ( *bo* ) weer,

die blijft staan zolang de F-toets ingedrukt wordt gehouden.

- 2. Laat de knoppen los: het display toont de waarde van de functie.
- 3. Druk op de knop **+** of **-** om te wijzigen, daarna op de **F**-knop om te bevestigen en door te gaan naar de volgende functie.

Ga voor alle functies op dezelfde wijze te werk.

## *■* **De programmering afsluiten**

LElke gewijzigde waarde is onmiddellijk van kracht, maar bij het verlaten van de programmering is het noodzakelijk om aan te geven of de wijzigingen al dan niet moeten worden opgeslagen. De wijzigingen gaan verloren na 10 minuten inacti-

viteit van de knoppen of als de stroom naar de kaart wordt onderbroken voordat ze zijn opgeslagen.

- 1. Druk op de **F**-knop en houd deze ingedrukt, daarna drukt u ook op de knop **-**. U kunt ook door het programmeermenu bladeren naar de laatste functie (*St*).
- 2. Kies:
- *Y* = sla de aangebrachte wijzigingen op
- *no* = sla de aangebrachte wijzigingen NIET op
- 3. Druk op de knop **F** om te bevestigen: het display keert terug naar de automatiseringsstatus.

## **EE 2** Menu BASISPROGRAMMERING

**Functie standaard** *<sup>C</sup>C* **SIMPLY CONNECT** Activeer Simply Connect, door het kiezen van een communicatiekanaal: *0* gedeactiveerd *1* (CH1) , *2* (CH2) , *3* (CH3) , *4* (CH4) *0 dF* **STANDAARDCONFIGURATIE** Geeft *Y* weer als de programmering overeenkomt met de standaardinstellingen. Kies *Y* als u de standaardinstellingen opnieuw wilt laden. *Y* de programmering komt overeen met de standaardinstellingen *no* de programmering komt NIET overeen met de standaardinstellingen *Y Lo* **WERKINGSLOGICA** *E* Halfautomatisch *EP* Halfautomatisch Stapsgewijs SP Automatisch Beveiliging Stapsgewijs<br>**A** Automatisch *A* Automatisch **Automatisch Stapsgewijs** *b* Halfautomatisch b *C* Dodemansfunctie *E PA* **PAUZETIJD**  (wordt alleen weergegeven als een automatische logica is gekozen) De weergave is in seconden tot 59 en vervolgens in stappen van 10 seconden.<br>미미 . . 도딕 (Instellings *00*…*59* (Instellingsstap: 1 s) (Instellingsstap: 10 s) *30 Mn* **AANTAL verbonden MOTOREN** 1 motor<br><sub>7 motor</sub> – *2* 2 motoren *2 F 1* **MOTORVERMOGEN 1** *01*…*50* (niveaus; *50* =maximale kracht) *25 F2* **MOTORVERMOGEN 2** (Wortdwordt alleen weergegeven als *Mn* = *2***)** *01*…*50* (niveaus; *50* =maximale kracht) *25 En* **ENCODER** Activeert/deactiveert het gebruik van de encoders op beide motoren. *no* gedeactiveerd *Y* geactiveerd *no*

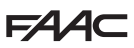

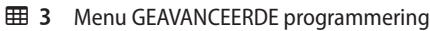

<span id="page-14-0"></span>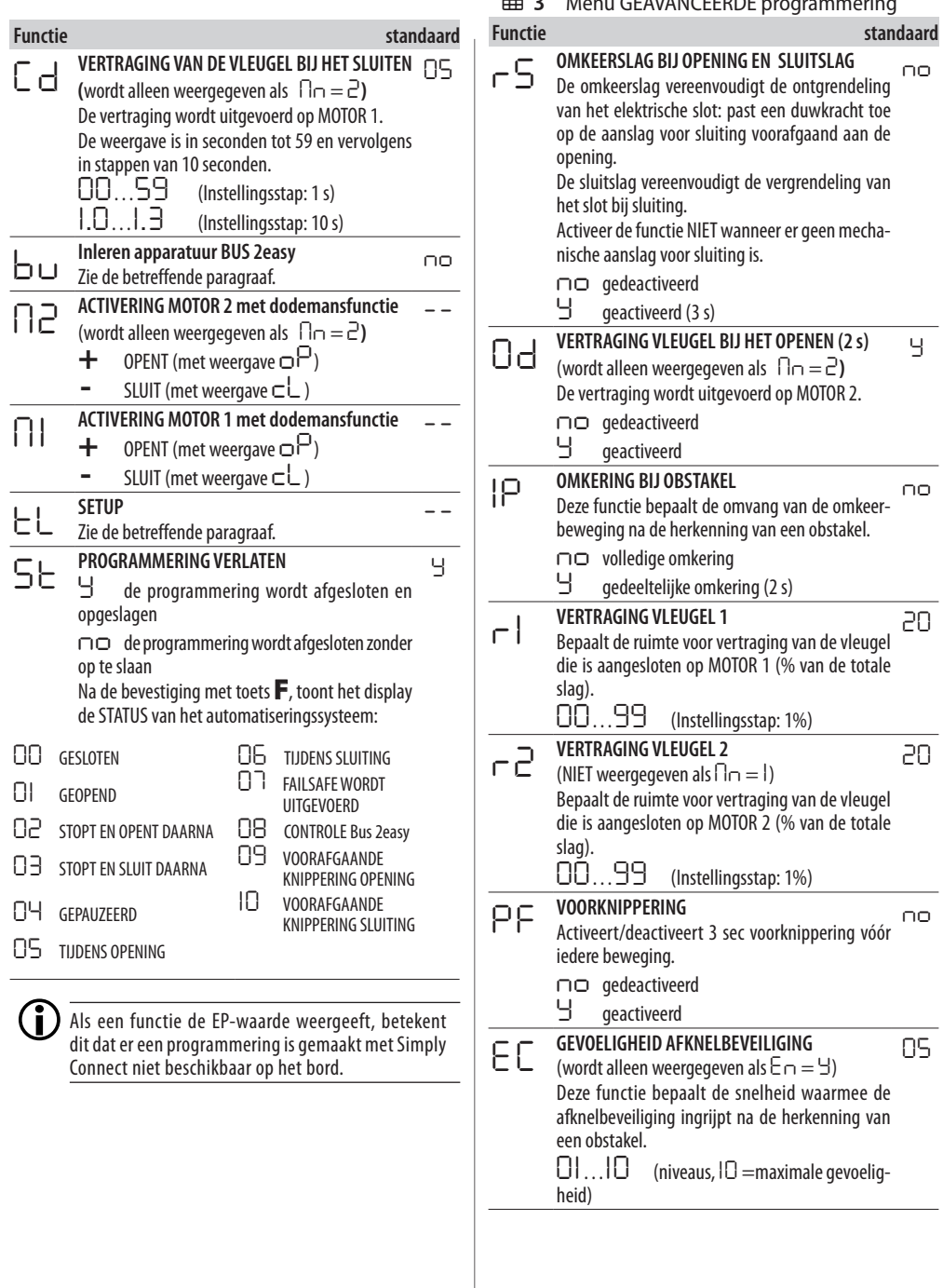

NEDERLANDS Vertaling van de oorspronkelijke gebruiksaanwijzing Vertaling van de oorspronkelijke gebruiksaanwijzing

# <span id="page-15-0"></span>FAAC

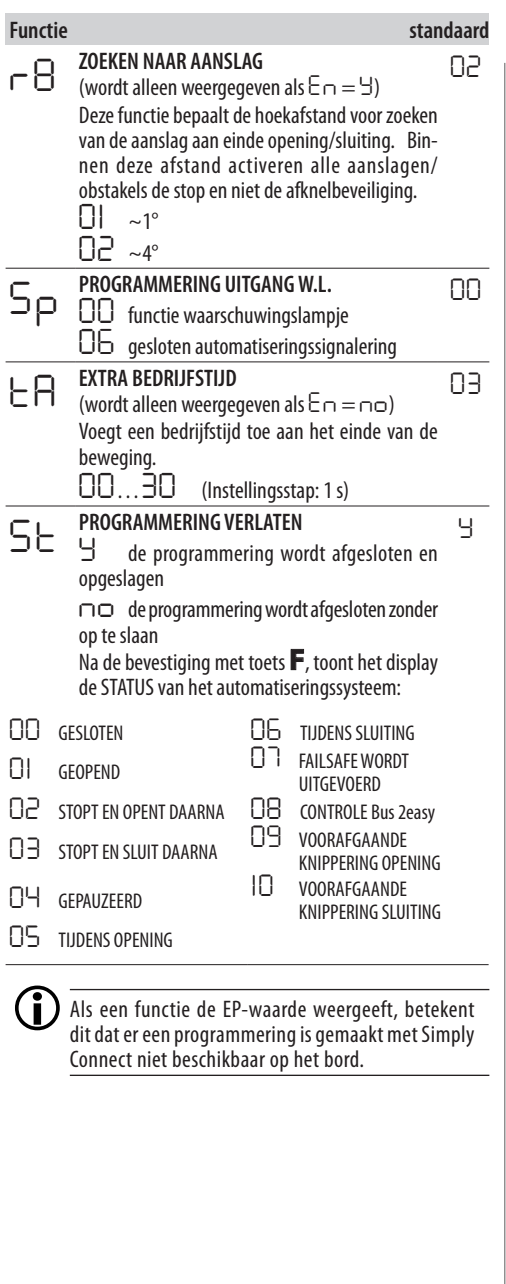

## **6.3 WERKINGSLOGICA'S**

LIn alle logica's heeft het STOP-commando voorrang en wordt de werking van de automatisering geblokkeerd. Het CLOSE-commando regelt altijd het sluiten.

## *■ E* **HALFAUTOMATISCH**

Deze logica gebruikt uitsluitend het OPEN-commando.

OPEN als het automatiseringssysteem gesloten is, wordt de opening bestuurd.

OPEN als het automatiseringssysteem geopend is, wordt de sluiting bestuurd.

OPEN tijdens het openen, zorgt voor blokkering en het volgende OPEN-commando zorgt voor het sluiten.

OPEN bestuurt tijdens de opening de nieuwe opening.

De werking van de Fotocellen: regelt de omkering tijdens de beweging.

## *■ EP* **HALFAUTOMATISCH STAPSGEWIJS**

Deze logica gebruikt uitsluitend het OPEN-commando. OPEN als het automatiseringssysteem gesloten is, wordt de opening bestuurd.

OPEN als het automatiseringssysteem geopend is, wordt de sluiting bestuurd.

OPEN tijdens de opening of de sluiting, blokkeert en het volgende commando OPEN keert de beweging om. De werking van de Fotocellen: regelt de omkering tijdens de beweging.

## *■ SP* **AUTOMATISCH BEVEILIGING STAPSGEWIJS**

Deze logica gebruikt uitsluitend het OPEN-commando.

OPEN als het automatiseringssysteem gesloten is, wordt de opening bestuurd. Het automatiseringssysteem sluit automatisch weer na een pauzetijd.

OPEN tijdens de pauze, regelt de sluiting.

OPEN tijdens de opening of de sluiting regelt het de stop en het volgende commando OPEN zorgt voor een omkering van de beweging.

De activering van de sluitingsfotocellen: regelt de sluiting tijdens de pauze - tijdens het openen vraagt het de sluiting aan - tijdens het sluiten regelt het de opening, waardoor er onmiddellijke sluiting optreedt.

## *■ A* **AUTOMATISCH**

Deze logica gebruikt uitsluitend het OPEN-commando.

OPEN als het automatiseringssysteem gesloten is, wordt de opening bestuurd. Het automatiseringssysteem sluit automatisch weer na een pauzetijd.

OPEN tijdens de pauze wordt de pauzetijd aangevuld.

OPEN wordt tijdens de opening genegeerd. OPEN bestuurt tijdens de opening de nieuwe opening.

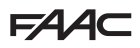

<span id="page-16-0"></span>Activering van de sluitingsfotocellen: tijdens de pauze wordt de pauzetijd opnieuw geladen.

#### *■ AP* **AUTOMATISCH STAPSGEWIJS**

Deze logica gebruikt uitsluitend het OPEN-commando.

OPEN als het automatiseringssysteem gesloten is, wordt de opening bestuurd. Het automatiseringssysteem sluit automatisch weer na een pauzetijd.

OPEN tijdens de pauze blokkeert het en het volgende commando OPEN regelt de sluiting.

OPEN tijdens het openen, zorgt voor blokkering en het volgende OPEN-commando zorgt voor het sluiten. OPEN bestuurt tijdens de opening de nieuwe opening.

Activering van de sluitingsfotocellen: tijdens de pauze wordt de pauzetijd opnieuw geladen.

#### *■ b* **HALFAUTOMATISCH b**

Deze logica gebruikt de commando's OPEN A om te openen en OPEN B (CLOSE) om te sluiten. Gedeeltelijke beweging is niet beschikbaar. OPEN als het automatiseringssysteem gesloten is, wordt de opening bestuurd.

OPEN bestuurt tijdens de opening de nieuwe opening.

Activering van de fotocellen: keert de beweging om.

#### *■ C* **PERSOON AANWEZIG**

Deze logica gebruikt de aangehouden commando's OPEN A (OPEN) om te openen en OPEN B (CLOSE) om te sluiten. Gedeeltelijke beweging is niet beschikbaar.

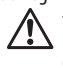

!De activering van een aangehouden commando moet doelbewust zijn en met zichtbare automatisering.

OPEN aangehouden wordt de opening gecommandeerd.

CLOSE aangehouden wordt de sluiting gecommandeerd.

Activering van de fotocellen: blokkeert de beweging.

## **6.4 SETUP**

De SETUP bestaat uit een reeks bewegingen waarmee de kaart de slag van de vleugels en andere bedrijfsparameters overneemt. Daarnaast voert SETUP de registratie van de aanwezige BUS 2easy-apparaten uit. **Wanneer een SETUP is vereist:**

- als op het display knipperend *S0* wordt weergegeven (bijv: eerste inbedrijfstelling van het automatiseringssysteem)
- na vervanging van de kaart
- als u de slag van de vleugels wilt wijzigen
- als er fouten optreden waarvoor de SETUP nodig is
- als programmeringsfuncties worden gewijzigd die een nieuwe SETUP vereisen

#### **Controles voorafgaand aan de SETUP:**

- de automatisering mag niet in handmatige bediening staan
- de ingang STOP moet worden doorverbonden als deze niet wordt gebruikt
- controleer in de Basisprogrammering de correcte instelling van de functies:

*Mn* aantal motoren

*En* encoder (indien aanwezig, moet deze zijn ingeschakeld)

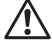

!Voorkom dat er zich tijdens de SETUP iets in de bewegingszone van de vleugels bevindt, omdat de veiligheidsvoorzieningen zijn uitgeschakeld.

- 1. Ga in de basisprogrammering naar de functie *tl*. De weergegeven waarde is *--*. De vleugels moeten gesloten zijn. Om deze nu te sluiten, druk op de knop **+** voor Vleugel1 en op de knop **-** voor Vleugel2.
- 2. Druk tegelijkertijd enkele seconden op de knoppen **+** en **-**. Het display knippert. Vervolgens start de eerste beweging en geeft het display *S1* weer. Laat de knoppen los.
- 3. De SETUP vindt plaats. Het display toont de lopende fasen met een knipperend teken(van *S1* tot <sup>54</sup>, zie 田 Fasen van de SETUP).

Als de SETUP niet start of voortijdig stopt, sluit de kaart de programmering af en knippert *S0* op het display: controleer de aanwezige FOUTEN (§ Diagnostiek).

<span id="page-17-0"></span>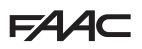

4 Fasen van de SETUP

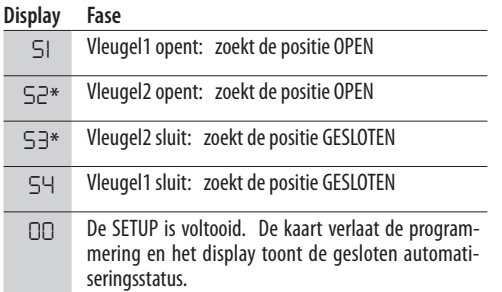

\* fase NIET uitgevoerd als de automatisering een enkele vleugel betreft.

De fasen vinden in automatische volgorde plaats. De herkenning van de open/gesloten stand vindt plaats op basis van de systeemconfiguratie:

#### *■* **Getimede werking**

Stuur een OPEN A -bediening zodra de vleugel de mechanische stopaanslag bereikt.

#### *■* **Werking met encoder**

De besturingskaart herkent automatisch de stand als er een mechanische stopaanslag aanwezig is.

Stuur in geval van afwezigheid een mechanische stopaanslag een besturing voorOPEN A naar het punt waarop de vleugel moet stoppen.

#### **6.5 CONFIGURATIE VAN BEWEGINGEN EN TIMING**

#### **In BASISPROGRAMMERING**

*PA* **Pauzetijd (OPEN A en OPEN B)** In de bedrijfslogica met automatisch sluiten blijft de poort gedurende de ingestelde pauzetijd open.

- *Mn* **Aantal motoren** Vóór het uitvoeren van de SETUP moet het aantal motoren correct worden geconfigureerd, waarbij de werking met 2 vleugels of met een enkele vleugel wordt gedefinieerd.

- *Cd* **Vertraging vleugel bij sluiten** Deze functie is nuttig bij een automatisering met 2 vleugels, om interferentie te vermijden en de mogelijke overlapping in acht te nemen.

#### **Bij de GEAVANCEERDE PROGRAMMERING**

- *Od* **Vertraging vleugel bij openen** Deze functie is nuttig bij een automatisering met 2 vleugels, om interferentie te vermijden en mogelijke overlapping in acht te nemen.

## **6.6 AFKNELBEVEILIGING REGELEN**

Afknelbeveiliging wordt bereikt door de statische kracht die bij een botsing tegen een obstakel door de aandrijving uitgeoefend wordt, te beperken. Bovendien geeft de kaart na de herkenning van een obstakel de opdracht tot omkeren van de beweging.

De **herkenning van een obstakel** vindt plaats met behulp van de encoder (indien aanwezig) of met de activering van een veiligheidsschakellijst.

Hieronder volgen de functies voor het aanpassen van de afknelbeveiliging. Sommigen beperken de statische kracht of de kinetische energie van de vleugel op het obstakel, anderen configureren de omkering op het obstakel. Pas de functies in combinatie met elkaar aan en houdt daarbij rekening met de configuratie van de automatisering en de gebruiksomstandigheden.

Bij vleugels met panelen in bijzonder winderige gebieden bijvoorbeeld, kan een hoge afknelgevoeligheid vaak ongewenste omkeringen veroorzaken.

#### **In BASISPROGRAMMERING**

- *F1* **Kracht Motor 1**, *F2* **Kracht Motor 2** Verlaag de waarde als u de statische kracht in geval van een botsing wilt beperken.

- *En* **Encoder** Als er encoders aanwezig zijn, moeten deze zijn ingeschakeld om de herkenning van een obstakel uit te voeren.

- *r 8* **Zoeken aanslag** Omkering bij obstakel met behulp van encoder is niet actief in de aanslagzoekruimte.

#### **Bij de GEAVANCEERDE PROGRAMMERING**

- *IP* **Omkering op obstakel** Definieer de amplitude van de omkering: volledig of 2 s.

- *r1*, *r2* **Vertraging Vleugel1, Vleugel2** Definieer de amplitude van de vertraging van de vleugel in de buurt van de open/gesloten posities.

Door de vertraging worden de traagheidskrachten beperkt en de poorttrillingen tijdens het stoppen verminderd.

- *EC* **Gevoeligheid van de afknelbeveiliging** Definieer de snelheid waarmee de afknelbeveiliging ingrijpt na obstakelherkenning met behulp van encoder.

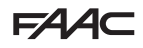

## <span id="page-18-0"></span>**7. INBEDRIJFSTELLING**

## **7.1 EINDCONTROLES**

- 1. Controleer of de door de poort gegenereerde krachten binnen de limieten van de regelgeving vallen. Gebruik een meetinstrument van de impactcurve dat voldoet aan de normen EN 12453. Voor de niet-EU-landen en bij gebrek aan een specifieke plaatselijke regelgeving, moet de kracht minder zijn dan 150 N statisch. Voer, indien nodig, de noodzakelijke afstellingen uit, ook onder verwijzing naar de aanwijzingen van de aandrijving.
- 2. Voer een volledige functionele test van het automatiseringssysteem en alle geïnstalleerde voorzieningen uit.
- 3. Raadpleeg de handleiding van de aandrijving voor eventuele aanvullende controles.

## **7.2 DE HOUDER SLUITEN**

Sluit de houder van de kaart en verwijs daarvoor naar de specifieke aanwijzingen.

## **7.3 EINDHANDELINGEN**

Controleer of de werkzaamheden voor de levering van het systeem zijn uitgevoerd (of voer deze uit), en controleer of deze overeenkomen met de geïnstalleerde/vervangen kaart.

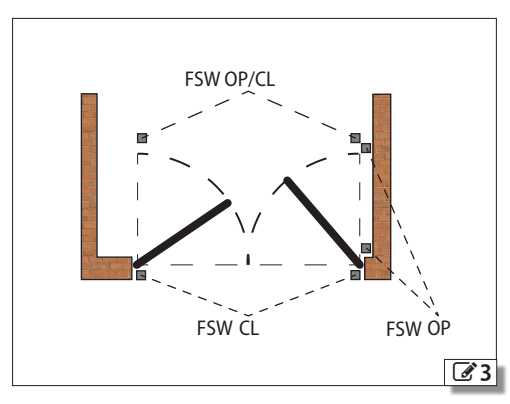

# **8. ACCESSOIRES**

## **8.1 APPARATUUR BUS 2easy**

Met deze kaart kan apparatuur FAAC BUS 2easy worden verbonden (fotocellen, schakellijsten, bedieningsvoorzieningen).

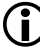

Als er geen accessoires BUS 2easy gebruikt worden, moet de connector J10 vrij worden gelaten. Niet verbinden.

#### **AANSLUITING**

Sluit de voorzieningen BUS 2easy aan op de connector J10.

De totale lengte van de BUS 2easy kabels mag niet langer zijn dan 100 m.

De BUS-lijn heeft geen polariteit (met uitzonder-

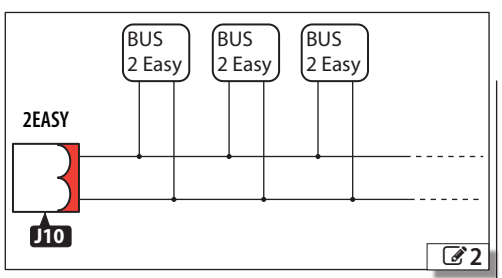

inng van de encoderverbinding, zie de betreffende paragraaf).

## **FOTOCELLEN BUS 2easy**

!Fotocellen zijn aanvullende detectieapparaten van het type D (volgens de norm EN 12453) die de kans op contact met de bewegende vleugel verminderen. Fotocellen zijn geen veiligheidsvoorzieningen volgens norm EN 12978. Detectieapparaten die als veiligheidsaccessoire worden gebruikt ter bescherming tegen een risico (bijv. schakellijsten) moeten voldoen aan norm EN 12978.

Type gebruik  $(\mathbb{Z}^3)$  $(\mathbb{Z}^3)$  $(\mathbb{Z}^3)$ :

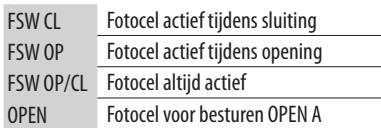

<span id="page-18-1"></span>Het effect van het inschakelen van de fotocellen hangt af van de geselecteerde werkingslogica.

<span id="page-19-0"></span>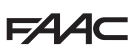

1. Adresseer de fotocellen BUS 2easy door de vier DIP-switches op zowel de zender als op de overeenkomstige ontvanger in te stellen.

LDe zender en de ontvanger van een stel fotocellen moeten dezelfde setting als de DIP-switches hebben. Er moeten geen twee of meerdere stellen fotocellen met dezelfde DIP switch zijn. De aanwezigheid van meer stellen met hetzelfde adres veroorzaakt een fout op de kaart (conflict).

- 2. Registreer de fotocellen BUS 2easy (zie de betreffende paragraaf).
- 3. Controleer de voorzieningen BUS 2easy (zie de betreffende paragraaf) en controleer de werking van de automatisering in overeenstemming met het type fotocel dat is geïnstalleerd.

## **田 5** Adressering Fotocellen

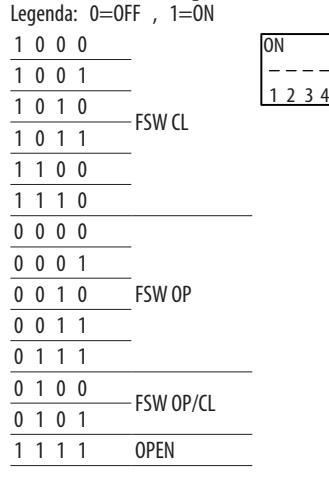

## **SCHAKELLIJSTEN BUS 2easy**

!Als er voor de beveiliging van een risico een schakellijst wordt gebruikt, moet deze voldoen aan de norm EN 12978.

#### Type gebruik:

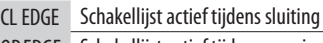

OP EDGE Schakellijst actief tijdens opening

De activering van een schakellijst veroorzaakt de omkering van de beweging, als volgt:

- volledig in geval van programmering *iP* = *nee*
- gedeeltelijk (2 s) in geval van programmering *iP* = *Y*
- 1. Adresseer de elektronica van de voorziening door de vier DIP-schakelaars in te stellen.
	- LEr mogen geen voorzieningen met dezelfde DIPswitch zijn. De aanwezigheid van meer voorzieningen met hetzelfde adres veroorzaakt een fout op de kaart (conflict).
- 2. Registreer de voorzieningen (zie de betreffende paragraaf).
- 3. Controleer de voorzieningen BUS 2easy (zie de betreffende paragraaf) en de correcte werking van de schakellijsten. Activeer tijdens de beweging van de poort de schakellijst met een obstakel en controleer de werking van de automatisering in overeenstemming met het type schakellijst dat is geïnstalleerd.

#### **田 6** Adressering Schakellijsten

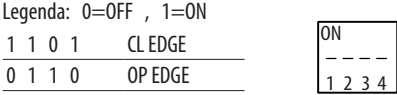

#### **ENCODER BUS 2easy**

- 1. Sluit de encoderkabels aan op het 2EASY ( $\mathscr{A}$ , [5](#page-20-2))-klemmenbord.
- 2. Voed de kaart en controleer bij gesloten vleugel de leds op elke encoder:
	- **DL1** aan = encoder ingeschakeld
- **DL2** aan = encoder aangesloten op **MOTOR1**
- **DL2** uit = encoder aangesloten op **MOTOR2**
	- LVoor elke encoder die niet op de juiste vleugel is aangesloten, moet de stroomvoorziening tijdelijk worden onderbroken en moeten de 2 draden op het 2EASY-klemmenbord worden omgedraaid.
- 3. Registreer de voorzieningen (zie de betreffende paragraaf).
- 4. Controleer de voorzieningen BUS 2easy (zie de betreffende paragraaf).

<span id="page-20-0"></span>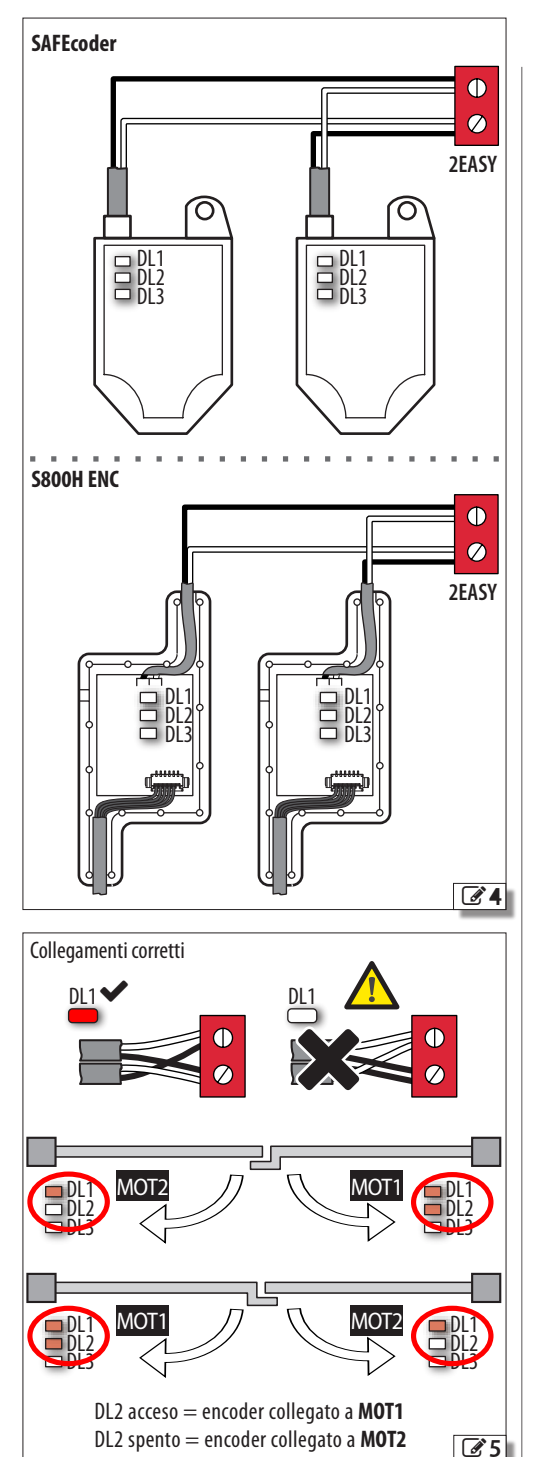

## **BEDIENINGSVOORZIENINGEN BUS 2easy**

- !Gebruik de BUS 2easy-lijn niet voor noodstopcommando's.
- 1. Configureer de DIP-schakelaars op het apparaat om 1 of 2 commando's toe te wijzen.
	- Stop NC genereert een stop, ook op het moment van loskoppeling van de inrichting. Een commando (bijv.: OPEN A\_1) moet op slechts één van de aangesloten inrichtingen gebruikt worden.
- 2. Registreer de voorzieningen (zie de betreffende paragraaf).
- 3. Controleer de voorzieningen BUS 2easy (zie de betreffende paragraaf) en controleer de werking van de automatisering in overeenstemming met het type bedieningsvoorzieningen die zijn geïnstalleerd.

## **田 7** Aansturing bedieningsvoorzieningen

Legenda:  $0=$ OFF,  $1=$ ON

DIP 5 schakelt het apparaat in voor 1 commando (OFF) of 2 commando's (ON)

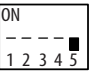

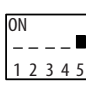

<span id="page-20-2"></span><span id="page-20-1"></span>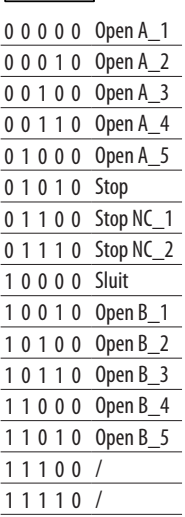

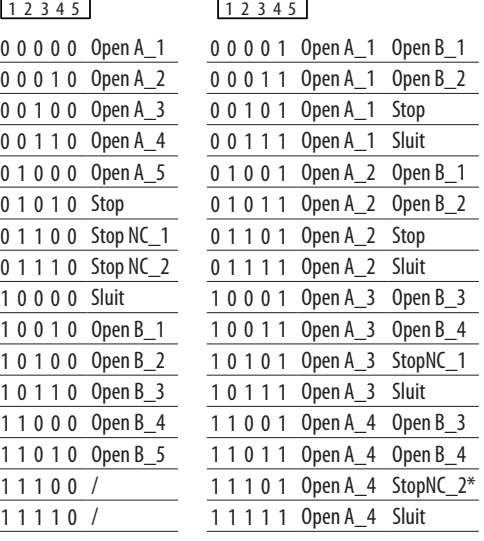

<span id="page-21-0"></span>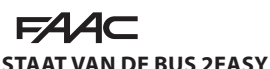

Om de aansluiting BUS 2easy te verifiëren, controleer de 2EASY-leds op de kaart:

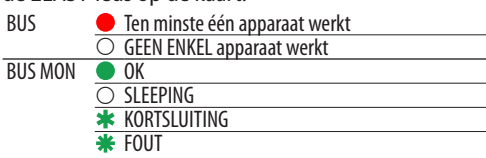

De status van de BUS 2easy wordt in de Basisprogrammering, in de functie *bu* weergegeven:

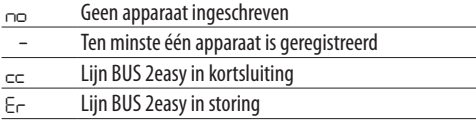

## **REGISTREREN VOORZIENINGEN BUS 2easy**

#### **De inschrijving vereist:**

- bij de eerste inbedrijfstelling van het automatiseringssysteem of na de vervanging van de kaart
- na elke wijziging (toevoeging, vervanging of verwijdering) van de voorzieningen BUS 2easy

#### **Hoe een apparaat inschrijven:**

De SETUP voert de registratie van de aangesloten BUS 2easy-apparaten uit. U kunt ook de volgende procedure uitvoeren.

1. Als de kaart gevoed wordt, gaat u in de basisprogrammering naar de functie *bu*. Als er geen voorziening is geregistreerd, wordt *no* op het display weergegeven, anders brandt segment  $13 \, (26)$  $13 \, (26)$  $13 \, (26)$ .

Druk de knoppen **+** en **-** ten minste 5 s tegelijk in. Het display knippert en vervolgens verschijnt *Y* (de registratie is voltooid).

- Laat de knoppen los.
- 3. Sluit de programmering af.

## **CONTROLEER VOORZIENINGEN BUS 2easy**

- 1. Selecteer de parameter *bu* in basisprogrammering. Als er geen voorziening is geregistreerd, wordt *no* op het display weergegeven, anders brandt segment 13. In dit menu is het mogelijk om de werking van de geregistreerde voorzieningen te controleren: activeer elke voorziening en controleer het inscha-kelen van het overeenkomstige segment (2[6](#page-21-1)).
- 2. Houd de knop **+** ingedrukt; de segmenten van de ingeschreven segmenten lichten op. Elk segment van de display komt overeen met een type inrichting:

<span id="page-21-1"></span>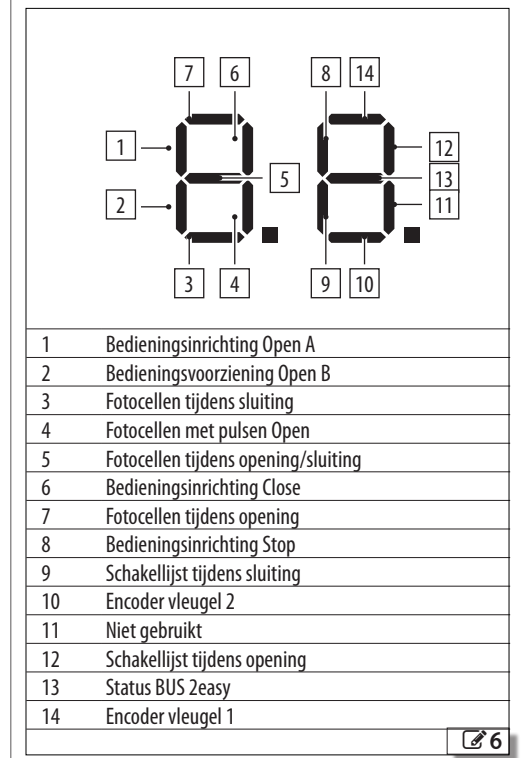

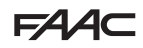

## <span id="page-22-0"></span>**8.2 RADIOMODULE XF**

E045S is voorzien van een geïntegreerde tweekanaals decoder OMNIDEC die via de radiomodule XF, afstandsbedieningen FAAC van de volgende types kan registreren: SLH/SLH LR, LC/RC, DS.

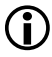

LDe drie coderingstypen kunnen samenleven.

Het maximale aantal codes dat kan worden opgeslagen is gelijk aan 255.

De opgeslagen codes dienen als besturingsopdrachten OPEN A of OPEN B/CLOSE.

De afstandsbedieningen en het radiomodule XF moeten dezelfde frequentie hebben.

De registratie geschiedt via de afstandsbediening, op een afstand van ca. een meter vanaf het radiomodule XF.

1. Plaats de radiomodule XF in connector J5; let op de insteekrichting en bij afwezigheid van netvoeding.

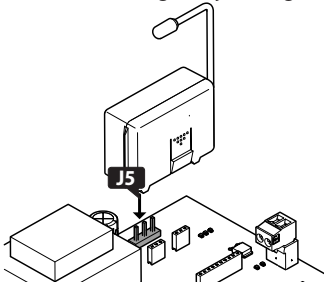

- 2. Voed de kaart.
- 3. Registreer de afstandsbedieningen.

#### **AFSTANDSBEDIENINGEN SLH/SLH LR**

De eerste MASTER-afstandsbediening opslaan op de kaart. Om meer afstandsbedieningen toe te voegen, moet de leerprocedure worden uitgevoerd die geen toegang tot de besturingskaart vereist.

Om te controleren of de afstandsbediening een MASTER-afstandsbediening is, druk een knop in en let op de led:

 $-$  een korte knippering, dan continu aan  $=$  MASTER  $-$  direct continu aan  $=$  NIET-MASTER

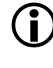

LElke keer dat u een nieuwe master op de kaart opslaat, schakelt u eventuele reeds in gebruik zijnde SLH/SLH LR-afstandsbedieningen uit.

#### *■* **De eerste afstandsbediening opslaan**

- 1. Druk op de kaart op de knop **+** (opslagOPEN A) of **-** (opslag OPEN B/CLOSE) en laat deze los als de overeenkomstige led RADIO (**RADIO1** of **RADIO2**) begint te knipperen gedurende 20 s (beschikbare tijd voor de volgende stappen).
- 2. Druk op de afstandsbediening tegelijkertijd de knoppen **P1** en **P2** in en laat deze los als de overeenkomstige led 8 s begint te knipperen (beschikbare tijd voor de volgende stap).
- 3. Druk op de afstandsbediening op de knop die opgeslagen moet worden en laat deze los. De overeenkomstige led RADIO op de kaart gaat 1 s vast branden en gaat dan uit (opslag succesvol).
- 4. Laat de knop los.

Wanneer u de opgeslagen knop voor de eerste keer gebruikt, drukt u deze 2 keer achter elkaar in om het commando te geven.

- *■* **Afstandsbedieningen toevoegen**
- 1. Druk op de MASTER-afstandsbediening tegelijkertijd de knoppen **P1** en **P2** in en laat deze los als de overeenkomstige led 8 s begint te knipperen (beschikbare tijd voor de volgende stap).
- 2. De reeds opgeslagen knop binnen 8 seconden indrukken en ingedrukt houden. De LED brandt continu.
- 3. De reeds opgeslagen afstandsbediening en de nieuwe afstandsbediening die opgeslagen moet worden bij elkaar brengen tot ze elkaar frontaal raken.
- 4. Op de nieuwe afstandsbediening moet men op de knop drukken die opgeslagen moet worden en controleren of zijn LED eerst twee keer knippert en

# <span id="page-23-0"></span>154

daarna uit gaat.

5. Laat alle knoppen los.

Wanneer u de opgeslagen knop voor de eerste keer gebruikt, drukt u deze 2 keer achter elkaar in om het commando te geven.

#### **AFSTANDSBEDIENINGEN RC/LC**

#### *■* **De afstandsbedieningen opslaan**

- 1. Druk op de kaart op de knop **+** (opslagOPEN A) of **-** (opslag OPEN B/CLOSE) en laat deze los als de overeenkomstige led RADIO (**RADIO1** of **RADIO2**) begint te knipperen gedurende 20 s (beschikbare tijd voor de volgende stappen).
- 2. Druk op de afstandsbediening op de knop die opgeslagen moet worden en laat deze los. De overeenkomstige led RADIO gaat 2 s continu branden (opslag succesvol) en begint dan weer te knipperen. Binnen 20 s kan een andere afstandsbediening worden opgeslagen.

De procedure is afgerond wanneer de 20 s zijn verstreken zonder verdere opslag en de led RADIO uitgaat. Om meer afstandsbedieningen toe te voegen herhaalt u de procedure vanaf stap 1.

#### *■* **Afstandsbedieningen toevoegen**

U gebruikt een LC/RC-afstandsbediening die al in gebruik is op de automatisering, zonder dat u handelingen op de kaart moet verrichten.

- 1. Neem een radiobesturing die al in gebruik is en ga richting de kaart.
- 2. Druk op de al in gebruik zijnde afstandsbediening tegelijkertijd de knoppen **P1** en **P2** in en laat deze los wanneer de overeenkomstige led langzaam 5 s knippert (beschikbare tijd voor de volgende stap).
- 3. Druk op de knop die al in het geheugen is opgeslagen en laat deze weer los (op de kaart begint de bijbehorende RADIO-led 20 s te knipperen, tijd beschikbaar voor de volgende stap).
- 4. Druk op de nieuwe radioafstandsbediening op de knop die moet worden opgeslagen (op de kaart verandert de overeenkomstige RADIO-Led gedurende 2 s in een continu licht om de geheugenopslag te bevestigen, en begint vervolgens opnieuw te knipperen en binnen 20 s kan een andere nieuwe radioafstandsbediening worden opgeslagen).

De procedure eindigt wanneer 20 s zijn verstreken zonder verdere opslag (op de kaartgaat de bijbehorende RADIO-led uit). Om meer afstandsbedieningen toe te voegen herhaalt u de procedure vanaf stap 1.

## **AFSTANDSBEDIENINGEN DS**

- 1. Stel de combinatie van de dipschakelaars in op de afstandsbediening (vermijd de codering allen ON en allen OFF).
- 2. Druk op het bord op de knop **+** (opslag OPEN A) of **-** (opslag OPEN B/CLOSE) en laat deze los wanneer de bijbehorende RADIO-led (**RADIO1** of **RADIO2**) 20 s begint te knipperen (beschikbare tijd voor de volgende stap).
- 3. Druk op de afstandsbediening op de knop die u wilt onthouden en laat deze los.De overeenkomstige RADIO-led op de kaart schakelt over naar een vast licht van 1 s en gaat vervolgens uit (opslaan voltooid).
- 4. Voor de memorisatie van andere afstandsbedieningen kan een reeds gememoriseerde combinatie van dipschakelaars worden ingesteld, of kan de procedure voor nieuwe combinaties worden herhaald.

## **DE AFSTANDSBEDIENINGEN WISSEN**

- !Deze procedure is onomkeerbaar en verwijdert ALLE codes van de opgeslagen afstandsbedieningen, zowelOPEN Aals OPEN B/CLOSE. De wisprocedure is alleen actief wanneer de status van de automatisering wordt weergegeven
- 1. Druk op de knop **-** en laat deze niet los tot het einde van de led-sequentie:
- na 5 s begint de **led RADIO2** langzaam te knipperen
- Na 5 s beginnen de **leds** (**RADIO1** en RADIO2) allebei snel te knipperen (wissen gestart)
- Na 5 s gaan de beide leds continu branden (wissen succesvol)
- 2. Laat de knop los. Na ongeveer 10 s gaan de beide leds uit.

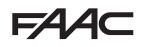

## <span id="page-24-0"></span>**8.3 Simply Connect**

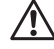

!Voor de veiligheid van personen en goederen moet de automatisering gedurende de gehele duur van de handelingen die op afstand plaatsvinden (activeringen, SETUP en/of wijzigingen van de bedrijfsparameters) bemand zijn en mogen er geen onbevoegden aanwezig zijn.

Simply Connect vereist firmware E045S die is geüpdatet naar versie **FW 4.0** of later. Wanneer de programmering door Simply Connect

wordt uitgevoerd, wordt de programmering vanaf de kaart geblokkeerd.

- 1. Steek de module, met de kaart uitgeschakeld, in de daarvoor bestemde steekverbindingen.
- 2. Controleer de signaleringsleds terwijl de kaart gevoed wordt (zie de instructies van de module).
- 3. Schakel de communicatie in door een kanaal (CH) aan de kaart toe te wijzen.

Basisprogrammering, functie <del>JC</del>:<br>- | CH1, 2 CH2, 3 CH3, 4 CH4

- *1* CH 1, *2* CH 2, *3* CH 3, *4* CH 4

BELANGRIJK als de automatisering onderdeel is van een Multicom-netwerk, wijs dan een kanaal toe dat van het kanaal van de andere aangesloten kaarten afwijkt.

4. Installeer de Simply Connect PRO-App.

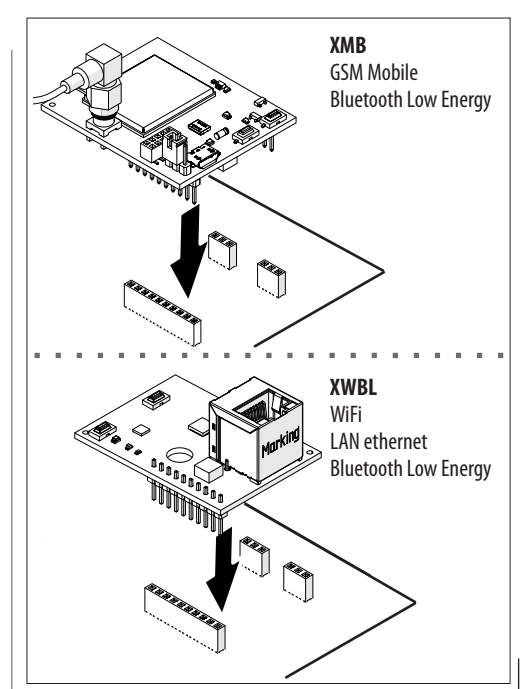

# <span id="page-25-0"></span>**FAA 9. UPLOAD/DOWNLOAD**

Op de E045S-kaart is een USB-poort aanwezig door middel waarvan de volgende handelingen kunnen worden uitgevoerd:

- Laden gegevens vanaf een USB-stick (UPLOAD)
- Opslaan gegevens op een USB-stick (DOWNLOAD).

LGebruik een USB-geheugenapparaat met maximale absorptie 500 mA, geformatteerd met FAT- of FAT 32-bestandssysteem. Het NTFS-formaat wordt niet door de kaart herkend.

- 1. Plaats, indien er geen stroom is, de USB-stick in de USB-poort van de kaart en start vervolgens op.
- 2. Op het display verschijnt *bo* en de USB-led gaat branden.
- 3. PDruk kort op de**F** knop om door de bewerkingen van het Upload-/Download-menu te bladeren (zie relevante tabel).

#### **UPLOADHANDELINGEN**

LOm te worden gebruikt, moeten de bestanden in de root op een USB-geheugenapparaat (uit mappen of zip en zonder de oorspronkelijke namen te wijzigen) worden opgeslagen .

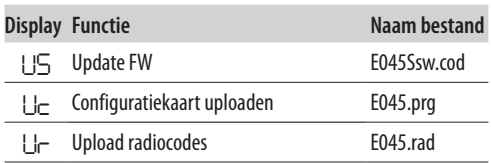

- 1. Om de weergegeven bewerkinguit te voeren, drukt u gelijktijdig op**+** en **–** gedurende ten minste 5 s.
	- De update begint: op het display knippert *--* en de USB-led. Laat de knoppen los.
	- De bewerking is voltooid wanneer op het display *Y*wordt weergegeven.

Bij fouten geeft het display *nee* weer en brandt de rode ERROR-led. Om de foutcoude te bekijken, druk u gelijktijdig op de knoppen**+** en **–**. De fouten worden beschreven in het hoofdstuk Diagnostiek.

2. Druk op**F** om terug te keren naar het menu.

#### **DOWNLOADHANDELINGEN**

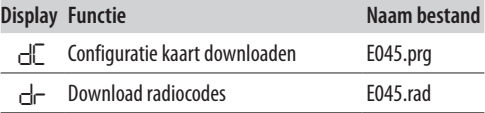

- 1. Druk voor het uitvoeren van de weergegeven functie gedurende tenminste 5 s gelijktijdig op **+** / **-**, tot op het display *00* verschijnt.
- 2. Laat de knoppen los en gebruik de knop **+** of **–** om te kiezen hoe u het bestand in de root van het USB-geheugen wilt opslaan:
	- sla het bestand op zonder een bestaand bestand met dezelfde naam op de USB-stick te overschrijven (bijv. E045.prg)
	- *01* sla het bestand op door een 3-cijferig achtervoegsel toe te voegen aan de naam (bijv. E045000.prg) en als het USB-geheugen al een bestand heeft met dezelfde naam als root, neemt het achtervoegsel toe. Opmerking: het achtervoegsel moet worden

verwijderd als u het bestand tijdens het uploaden wilt laden.

3. Druk op **F** om uit te voeren.

De bewerking is voltooid wanneer op het display *Y*wordt weergegeven.

Bij fouten geeft het display *nee* weer en brandt de rode ERROR-led. Om de foutcoude te bekijken, druk u gelijktijdig op de knoppen**+** en **–**. De fouten worden beschreven in het hoofdstuk Diagnostiek.

4. Druk op**F** om terug te keren naar het menu.

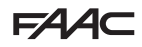

## <span id="page-26-0"></span>**10. DIAGNOSTIEK**

#### **10.1 FIRMWAREVERSIE**

De firmwareversie van de kaart wordt bij elke inschakeling gedurende 5 seconden op het display weergegeven.

#### **10.2 DE BEWEGING CONTROLEREN**

Ga naar de basisprogrammering en gebruik voor Vleugel2 de functie *M2* (die wordt weergegeven als de automatisering voor 2 vleugels is geconfigureerd) en voor Vleugel1 de functie *M1*.

- 1. De functie toont *--*.
- 2. Gebruik de knoppen **+** en **-** bij handbediening. Het betreffende commando moet worden uitgevoerd:<br>voor OPENEN ( $\sigma$ P op het display)
- **<sup>+</sup>** voor OPENEN (*oP* op het display) voor SLUITEN (*oP* op het display)
- 

Zo niet, koppel dan tijdelijk de voeding los om de po lariteit (OP/CL) van de motoraansluiting om te keren.

#### **10.3 STATUS VAN HET AUTOMATISERINGSSYSTEEM**

Het display verstrekt, naast het menu van de programmering, aanwijzingen met betrekking tot de status van het automatiseringssysteem:

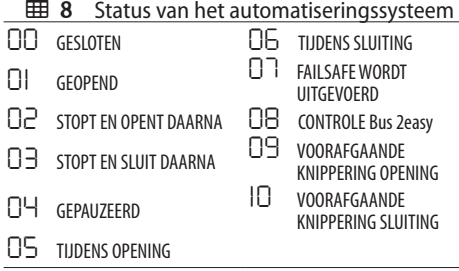

## **10.4 CONTROLE VAN DE LEDS**

 [9](#page-26-1) In vetgedrukte tekens wordt de toestand van de leds met gevoede kaart, poort halverwege de beweging en geen van de verbonden voorzieningen actief weergegeven ( $\bullet$ =ingeschakeld;  $\circ$ =uitgeschakeld).

#### <span id="page-26-1"></span>**9 Status van de leds**

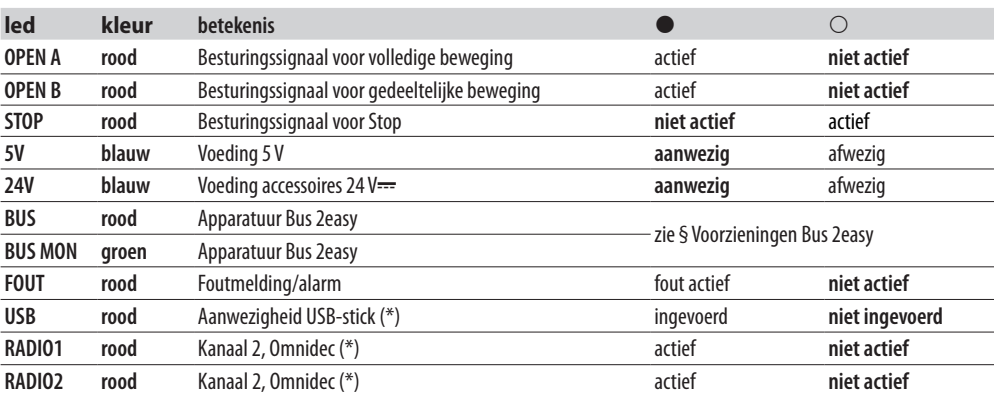

(\*) Verdere toestanden of betekenissen van de led worden getoond in het hoofdstuk van het accessoire waarnaar het verwijst.

<span id="page-27-0"></span>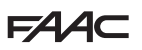

## **10.5 FOUTCODES, ALARMEN, INFO**

Als de ALARM-led brandt, kunt u op het display de actieve meldingen zien (bijv. *Er 06*, of meerdere meldingen bijv. *Er 06 16*):

- druk met de kaart buiten de programmeermenu's tegelijkertijd op **+** en **-**

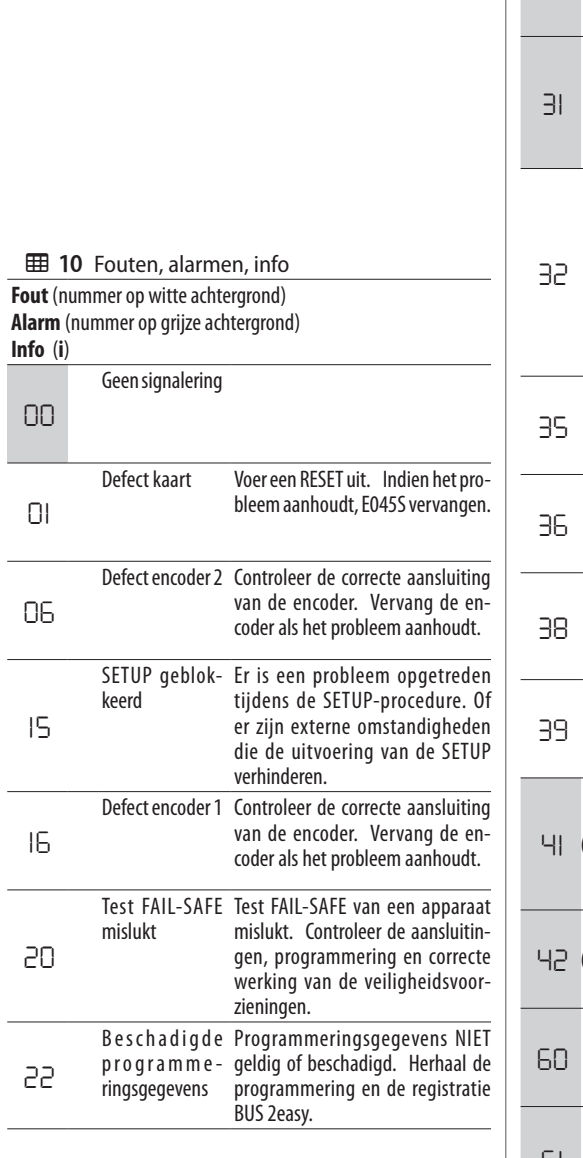

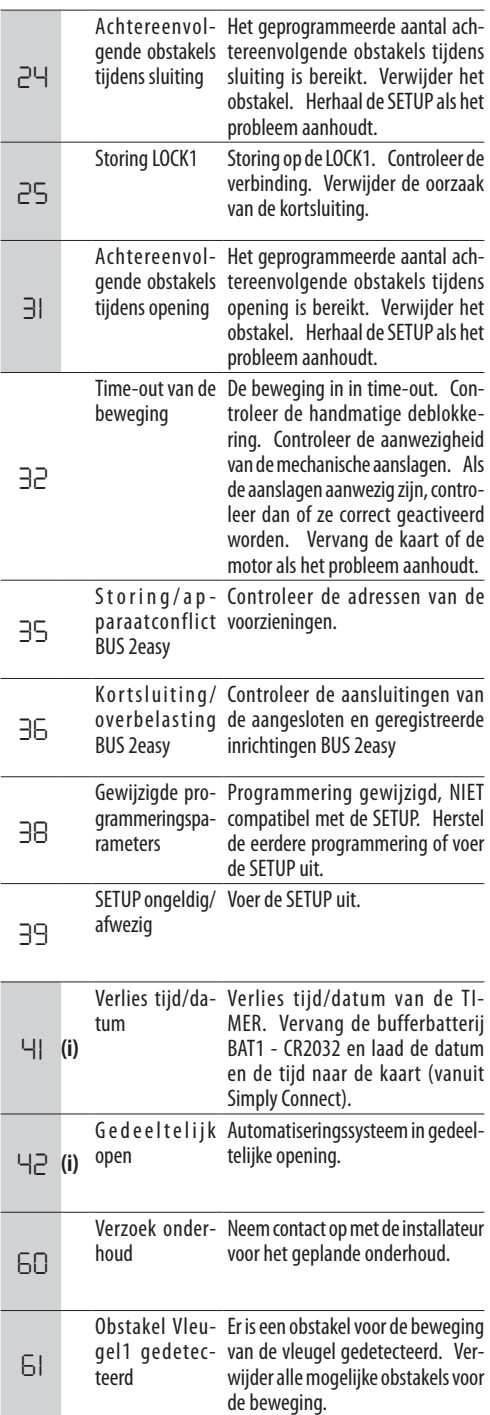

# **FAAC**

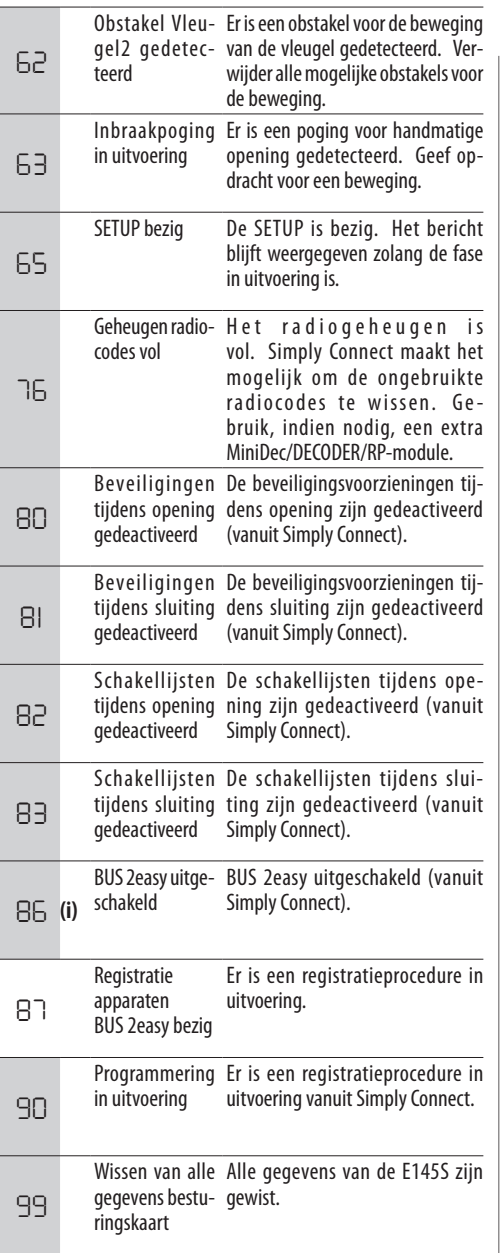

<span id="page-29-0"></span>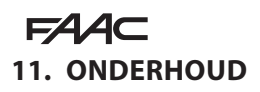

#### **RISICO'S**

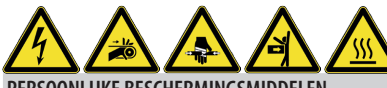

**PERSOONLIJKE BESCHERMINGSMIDDELEN**

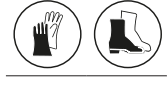

Voorafgaand op het uitvoeren van onderhoudswerkzaamheden moet de elektrische netvoeding worden losgekoppeld. In geval de scheidingsschakelaar niet zichtbaar is, moet een bord worden aangebracht met het opschrift "OPGELET - Onderhoud in uitvoering". Herstel de elektrische voeding na het voltooien van het onderhoud en na de omgeving te hebben opgeruimd.

Laat het onderhoud uitvoeren door de installateur/ onderhoudsmonteur.

Neem alle aanwijzingen en veiligheidsaanbevelingen van deze handleiding in acht.

Baken het werkgebied af en verbied de toegang/doorgang. Laat het werkgebied niet onbewaakt achter.

Het werkgebied moet in orde worden gehouden en na het voltooien van het onderhoud vrij zijn van obstakels.

Alvorens de werkzaamheden te starten, moet gewacht worden tot de onderdelen, die onderhevig zijn aan verhitting, zijn afgekoeld.

Voer geen wijzigingen uit op de originele onderdelen. FAAC S.p.A. aanvaardt geen aansprakelijkheid voor schade veroorzaakt door gewijzigde of onklaar gemaakte componenten.

De garantie vervalt wanneer er met de onderdelen geknoeid wordt.

> Gebruik voor de vervangingen uitsluitend originele onderdelen FAAC.

## **11.1 GEWOON ONDERHOUD**

**田 [11](#page-29-1)** geeft een louter indicatieve en niet-uitputtende lijst van de periodieke handelingen met betrekking tot de kaart E045S die noodzakelijk zijn om het automatiseringssysteem efficiënt en veilig te houden. De installateur/fabrikant van de machine moet het onderhoudsplan van het automatiseringssysteem bepalen door de lijst aan te vullen of de onderhoudsintervallen aan te passen aan de kenmerken van de machine.

#### <span id="page-29-1"></span>**11** Normaal onderhoud

**Handelingen** 

**Frequentie**

#### **Elektronische apparatuur**

Controleer de intactheid van de voedings- en verbindingska-Controleer de intactueld van de voedings- en verbindingska-<br>bels en de kabelwartels. Controleer de intactheid van de connectoren en de bedra- <sub>12</sub><br>dingen. Controleer dat de elektronische onderdelen geen tekenen van Controleer dat de elektronische onderdelen geen tekenen van 12<br>oververhitting, brandvlekken, enz. vertonen. Controleer de intacte staat van de aarding. 12 Controleer de correcte werking van de installatieautomaat en Controleer de correcte werking van de instandueautomaat en 12<br>van de differentiaalschakelaar. **Bedieningsvoorzieningen** Controleer de intacte staat en de correcte werking van de geïnstalleerde voorzieningen en van de afstandsbedieningen. <sup>12</sup> **Schakellijsten** Controleer: intactheid, bevestiging en correcte werking. 6 **Fotocellen** Controleer: intactheid, bevestiging en correcte werking. 6 Controleer de zuilen: intacte staat, bevestiging, afwezigheid controleer de zunen. maarte staat, bevestiging, arwezigheid – 6<br>van vervormingen, enz. **Flitslicht** Controleer: intactheid, bevestiging en correcte werking. 12 **Volledig automatiseringssysteem** Controleer de correcte werking van het automatiseringssysteem volgens de ingestelde parameters en door middel 12 van de verschillende bedieningsvoorzieningen. Controleer of de poort correct, vloeiend en naar behoren beweegt, zonder abnormaal geluid. Controleer de correcte snelheid tijdens het openen en sluiten, de naleving van de vertragingen en de voorziene stopposities. <sup>12</sup> Controleer de correcte werking van de handmatige ontgrendeling: als de ontgrendeling geactiveerd is, moet de poort 6 uitsluitend met de hand kunnen worden verplaatst. Controleer of de maximale kracht voor de handmatige verplaatsing van de vleugel lager is dan 225 N in woongebieden 6 en 390 N in commerciële of industriële zones. Controleer de correcte werking van de schakellijsten bij het controleer de correcte werking van de schakelijsten bij het 6 Controleer de correcte werking van elk paar fotocellen. 6 Controleer dat er tussen de fotocellen geen optische storin-Controleer dat er tussen de fotocellen geen optische storin-<br>gen/licht aanwezig is. Controleer de kromme voor de krachtbeperking (normen EN 12453 en EN 12445). Voor de niet-EU-landen en bij gebrek aan een specifieke plaatselijke regelgeving, moet de kracht minder zijn dan 150 N statisch. 6

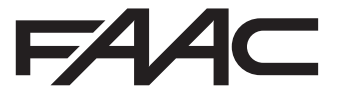

FAAC S.p.A. Soc. Unipersonale Via Calari, 10 - 40069 Zola Predosa BOLOGNA - ITALY Tel. +39 051 61724 - Fax +39 051 09 57 820 www.faac.it - www.faacgroup.com